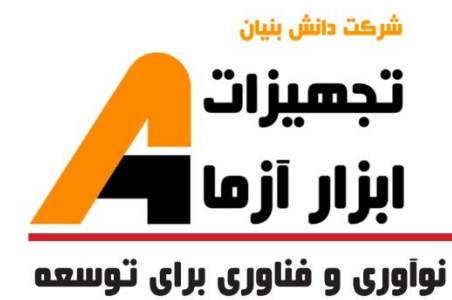

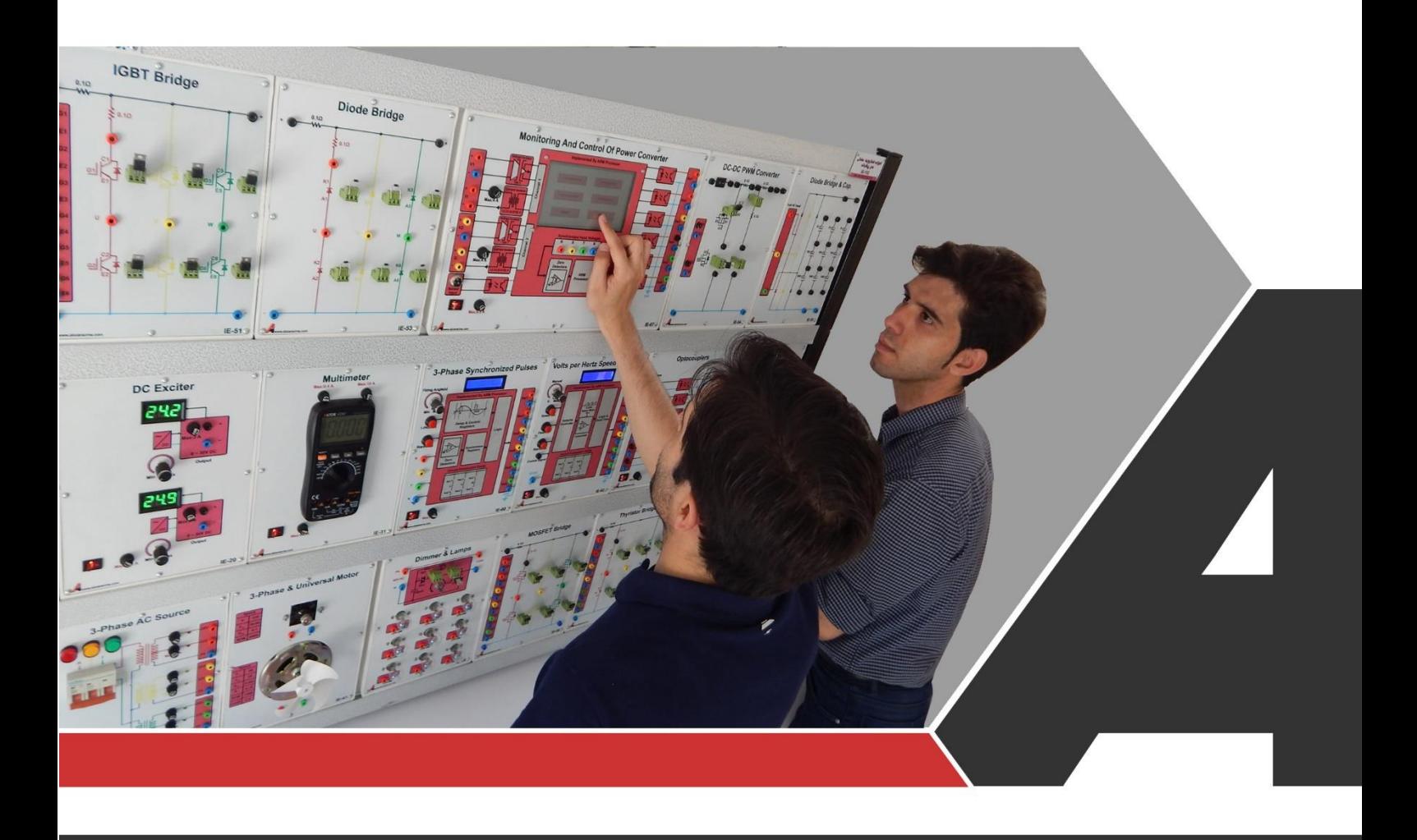

# دستوركار جامع الكترونيك صنعت

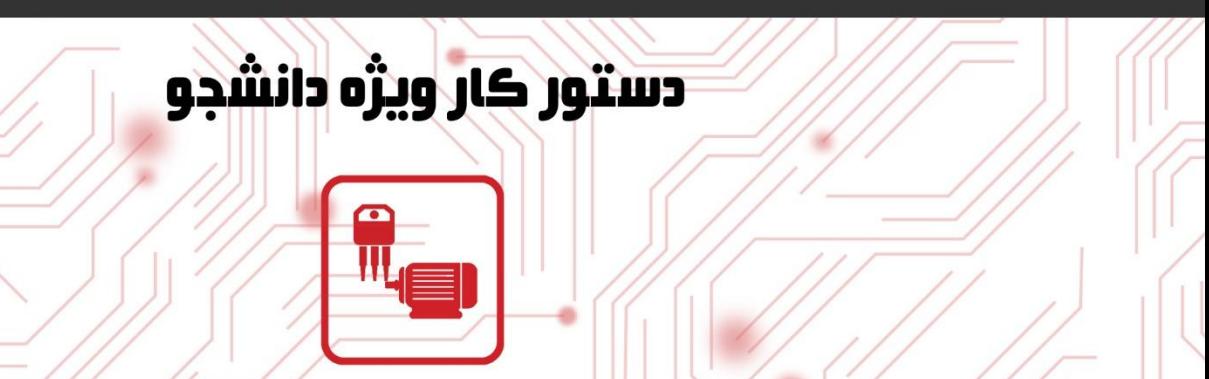

## نوآور ځ و فناور ځ بر اځ توسعه

## تجهيزات آزمايشگ Laboratory Equipment

أزمايشگاه

امورنده ماشین های<br>القایی(اسنکرون)<br>(MC-100)

ے خراسان رضوک, مشهد, بزرگراہ آسیایی، جادہ شهرك صنعتی طوس, شهرك<br>V فناورک هاک نوین غذایی, ساختمان پژوهش, طبقه اول, شرکت تجهیزات ابزار آزما www.abzarazma.ir nfo@abzarazma.com

Www.aparat.ir/abzarazma +98 51 35420099 (3line) أزمايشگاه هاي الكترونيڪ قدرت و ماشين الڪتريڪي Q **Power Electronics and Electrical Machines Labs** أز مايشگاه أزمايشگاه از مایشگاه .<br>حفاظت و رله ماشين هاى الكتريكر الكترونيك صنعتر <mark>بررسی سیستم های قدرت</mark> ۔<br>آموزندہ الکترونیك ص .<br>أمورنده الكترونيك صنعت<mark>ـ</mark> .<br>تر انسفور ماتور<br>(MC-101) پیشرمته<br>(IE-102)  $(E-101)$ **SEE** 80E SEE SEE SEE .<br>أمورنده الكترونيك صنع<mark>ت</mark> .<br>مورنده الكترونيك صن<mark>عت</mark>

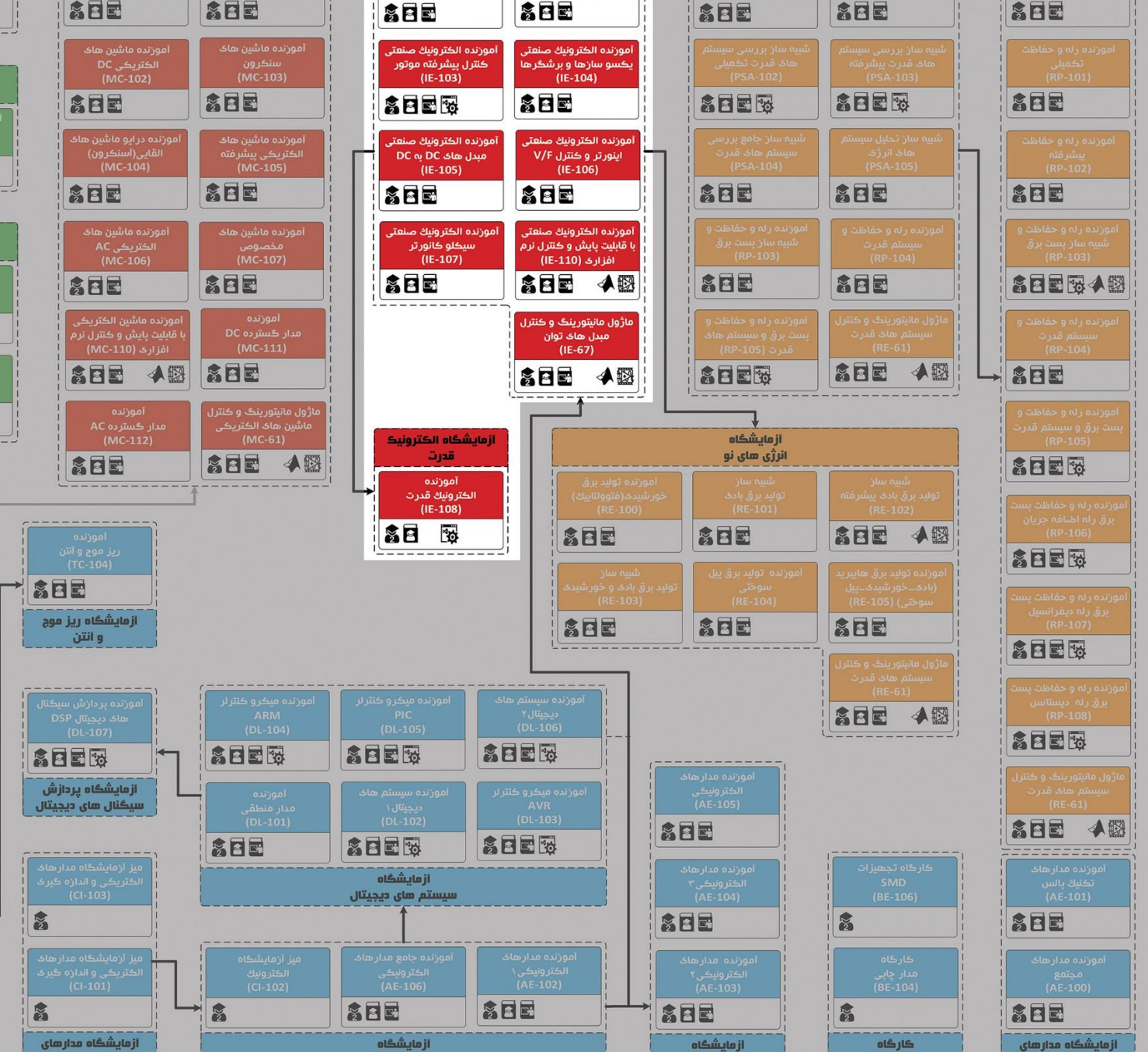

.<br>ازمایشگاه های الکترونیک و مخابرات

الكترونيك

الڪتريڪي و اندازه ڪيري

الكترونيك أنالوك

اتصال به نرم افزار<br>Matlab/Simulink

Labview

است.<br>المراسي به نرم افزار

ستورڪار مدرس<br>مستورڪار

الكترونيك

يالس و ديجيتال  $\rightarrow$ 

ه تعداد كاربر

المستوركار دانشجو

شرڪت دانش بنيان

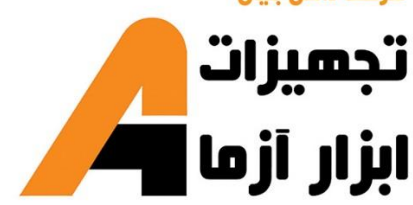

## امی ممندسی برق **Electrical Engineering**

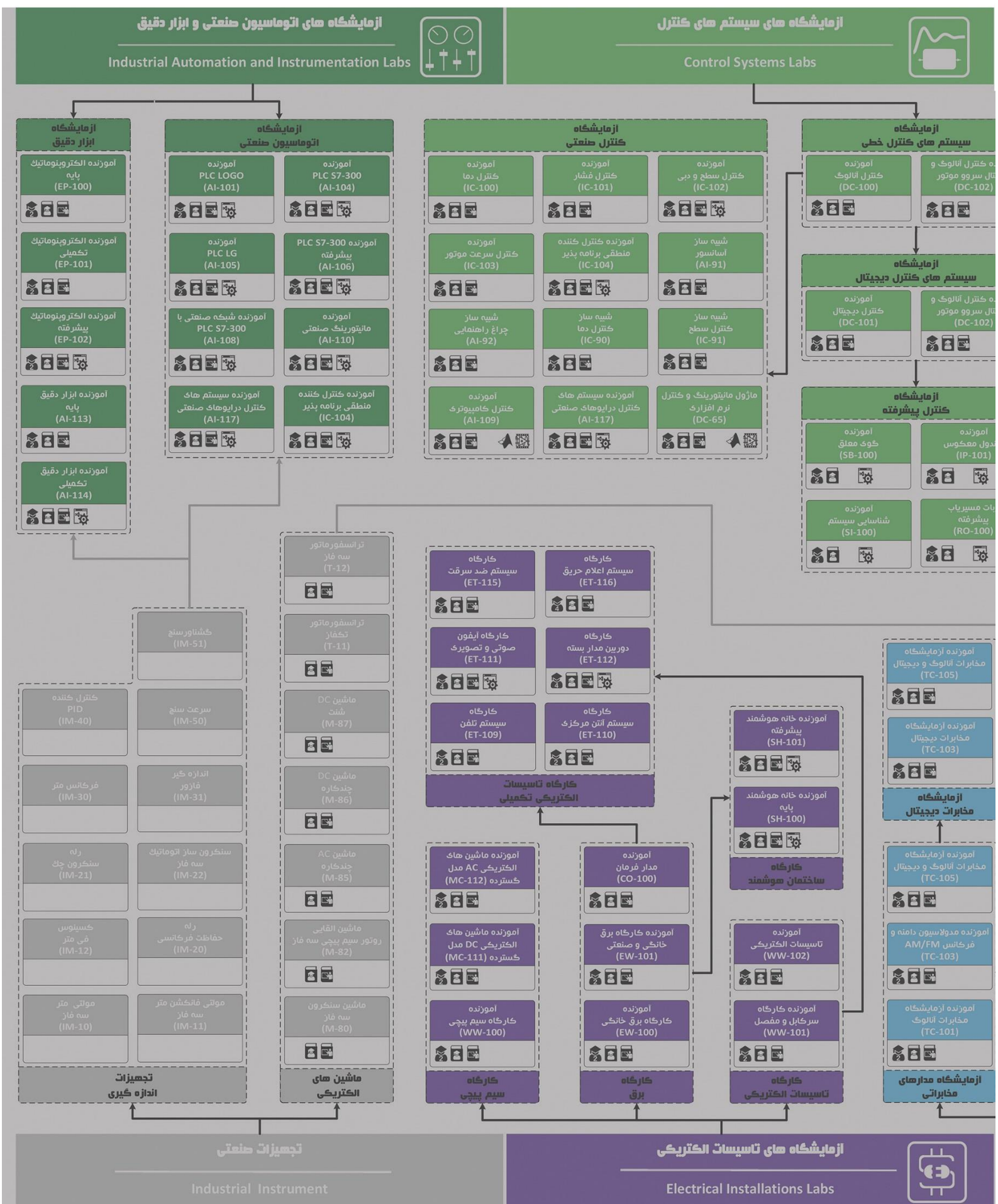

## **دستور کار آزمایشگاه الکترونیک صنعتی**

#### **اهداف:**

هدف از این دستور کار معرفی تجهیزات آزمایشگاههای الکترونیک صنعتی و همچنین ارائه دستورکار الزم برای انجام آزمایشات میباشد.

#### **پیشگفتار:**

پیشنهاد می شود شروع آزمایشگاه با یک یا چند بازدید از مرکز کاربردی مرتبط با مطالب درس شروع شود. کارخانهجات صنعتی دارای مدارات الکترونیک قدرت و غیره میتوانند گزینه مناسبی برای بازدید دانشجویان به شمار روند.

در این دستور کار مطالب اساسی درس الکترونیک صنعتی در قالب 16 آزمایش ارائه گردیده است. مشخصات آموزندهها در پیوست شماره یک تشریح داده شده است.

مطالب بیان شده در د ستور کار هر آزمایش شامل مقدمه، شرح آزمایش و تحلیل و جداول مربوطه و در پایان سؤاالت مربوط به آزمایش میباشد. این دستور کار طوری طرح شده است تا دانشجو حین انجام مراحل مختلف آزمایش بخشهای مختلف آن را تکمیل نماید و با تحلیل نتایج حاصل به درک عمیقتری از مفاهیم الکترونیک صنعتی دست یابد. طبیعتاً به دلیل زمان محدود آزمای شگاه، انجام برخی محا سبات در آزمای شگاه تو سط دان شجو امکان پذیر نبوده و این مهم به بخش سؤاالت انتهای هر بخش منتقل شده است.

هر دانشـجو قبل از حضـور در کلاس می،بایسـت یک پیش گزارش راجع به مباحث جلسـه جاری و گزارش تکمیل شـده جلسـه قبل را تحویل نماید. انجام بحث و تبادل نظر دانشـجویان و مدرس کلاس راجع به نتایج حاصـل از آزمایش هاتأثیر قابل ملاحظه ای در درک کنترل فرآیندها دارد. مسلماً گزارش حاصل همراه با نقص و کاستیهایی است که با پیشنهادات شما مدرسین و دانشجویان عزیز در نسخه های بعدی برطرف خواهد شد.

<span id="page-4-0"></span>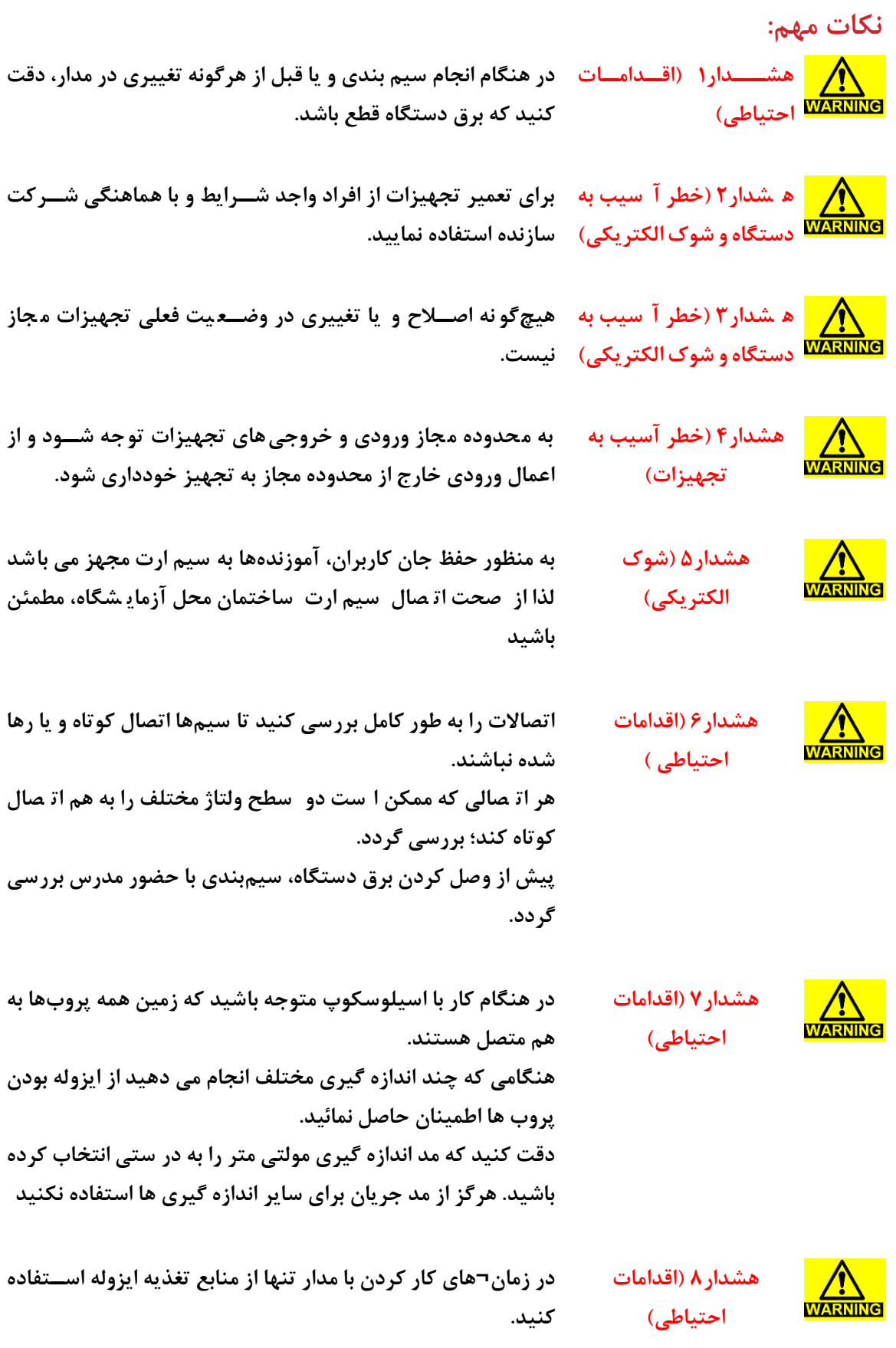

<span id="page-5-0"></span>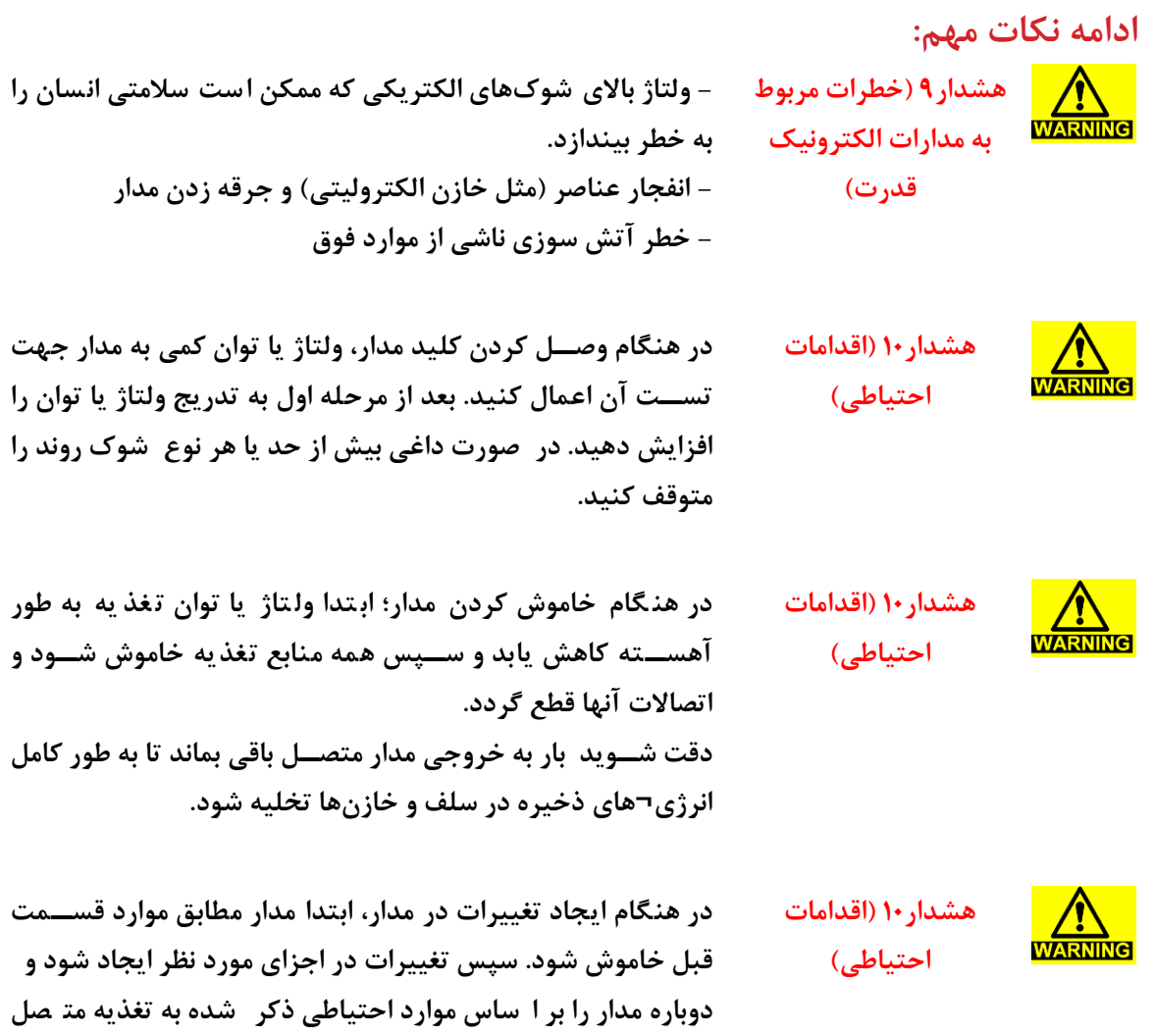

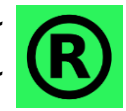

**کجیه حقوق این اثر متعجق به شرکت دانش بنیان تجهیزات ابزار آزما خاورمیانه میبا شد. هرگونه**  کپی برداری از این اثر، غیرقانونی بوده و پیگرد قانونی دارد.

**نمائید.**

### <span id="page-6-0"></span>فهرست مطالب

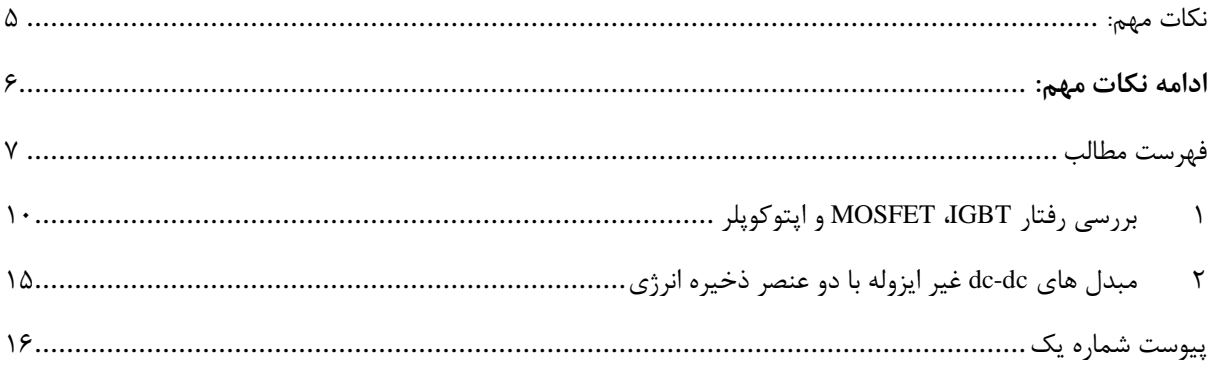

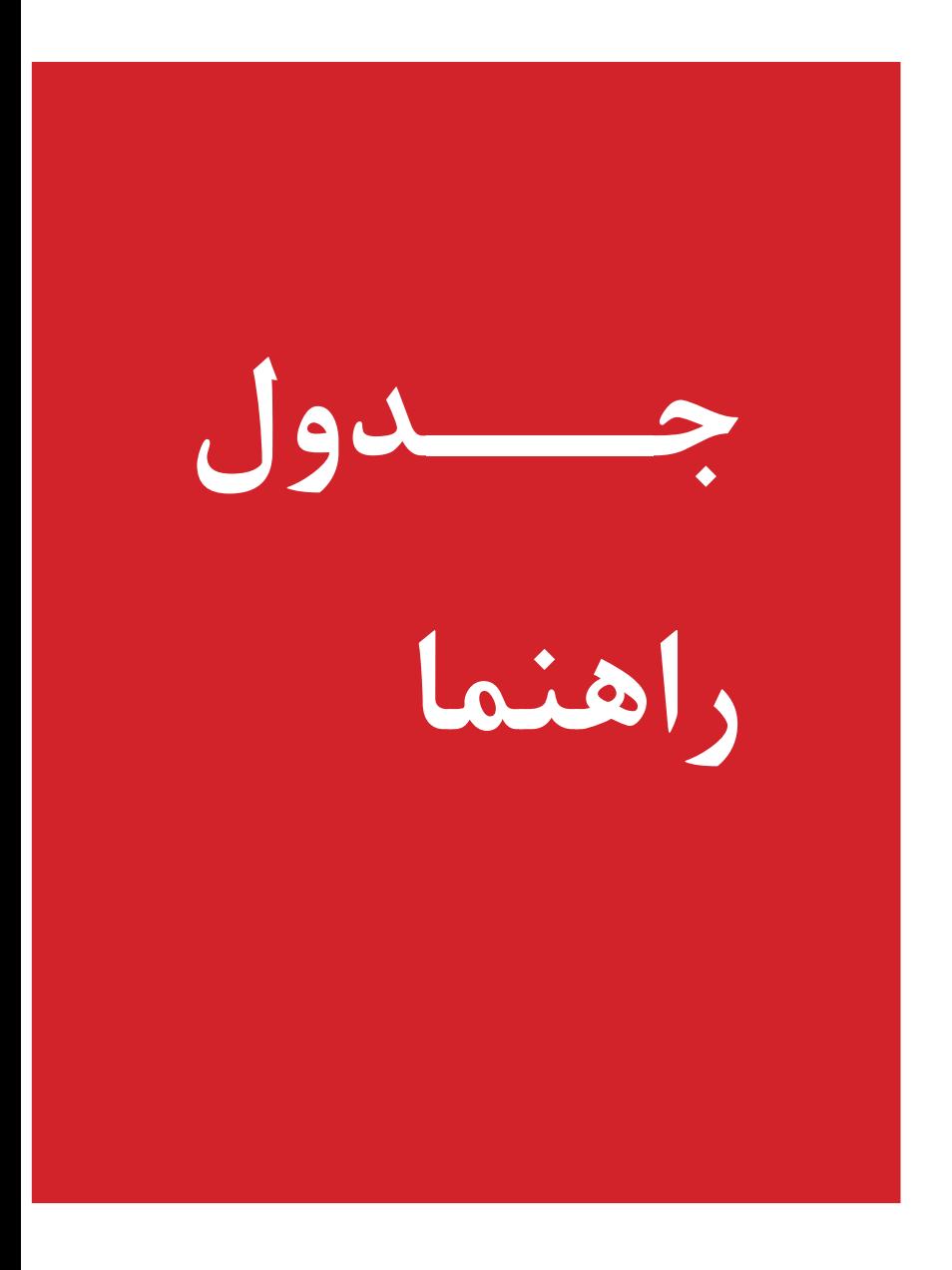

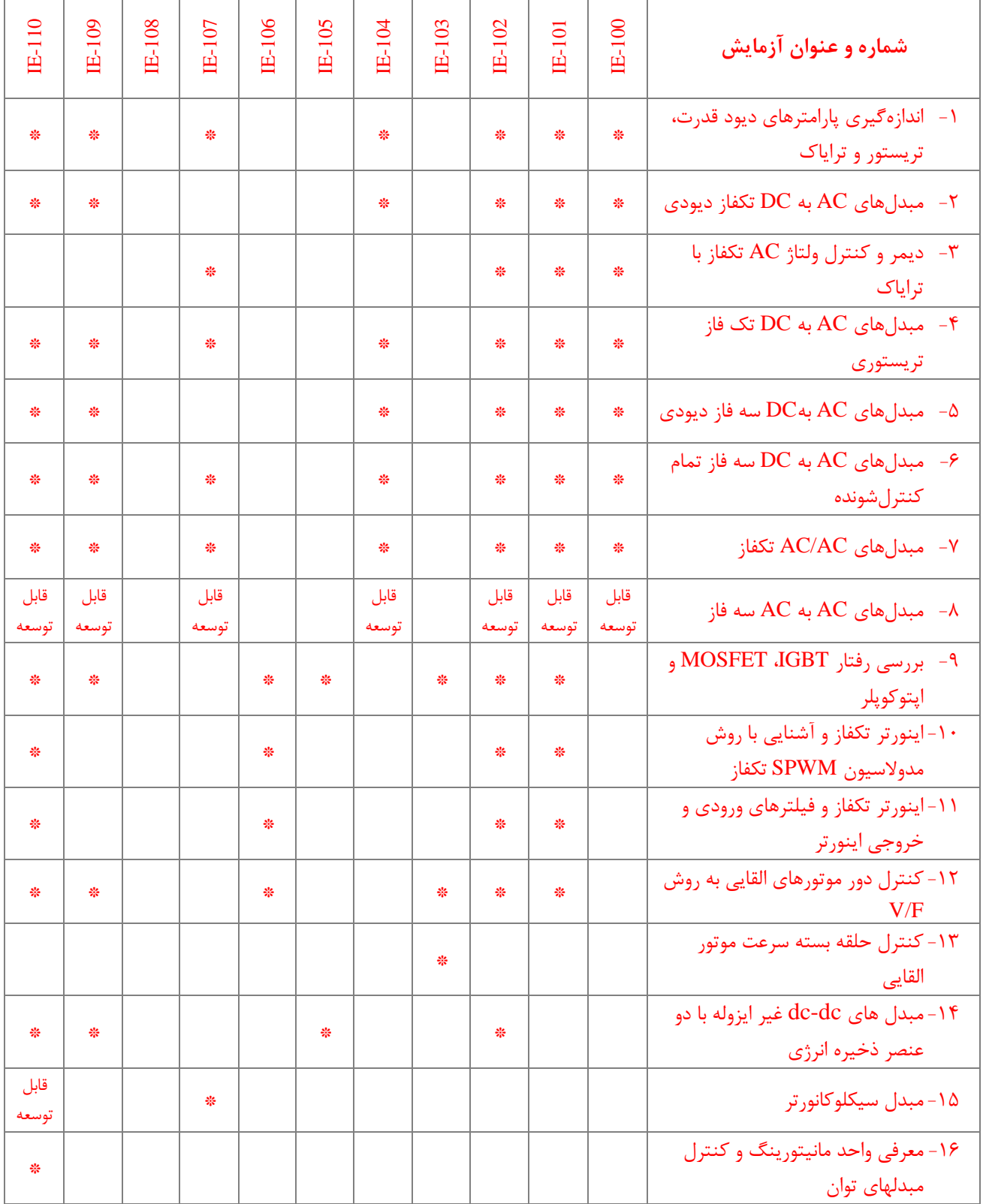

### <span id="page-9-0"></span>**1 بررسی رفتار IGBT، MOSFET و اپتوکوپجر**

#### **مقدمه**

در تمام آزمایشهای قبل تاکید بر مدارات الکترونیک صـنعتی مبتنی بر تریسـتور بود. الکترونیک صـنعتی مدرن با رشـد کلیدهای نیمه هادی جدید از جمله ترانزی ستور قدرت و MOSFET قدرت متحول شده ا ست و امروزه در ب سیاری از کاربردها این کلیدهای نیمه هادی جایگزین تریستور شده اند. منابع تغذیه سوئیچینگ و اینورترها دو دسته بزرگ از کاربرد کلیدهای نیمه هادی جدید می باشند. سرعت کلیدزنی به مراتب بالاتر این کلیدهای جدید مزیت عمده آنها می باشــد. این کلیدهای نیمه هادی در مقایســه با تریســتور تمام کنترل شونده می باشند. در این آزمایش با منحنی مشخصه و ویژگی های این کلیدهای نیمه هادی آشنا میشوید. اپتوکوپلر نیز به عنوان المانی پر کاربرد در طبقه درایو این کلیدها بررسی شده است.

#### **آزمایش و تحجیل**

#### **1-2-1 اندازهگیری پارامترهای** IGBT

به منظور اندازهگیری پارامترهای IGBT مدار شکل ۱-۱ ارائه شده است. برای پیادهسازی این مدار مطابق مدل پیشنهادی در شکل ۲-۱ عمل نمایید. پس از پیادهسازی به موارد زیر پاسخ دهید.

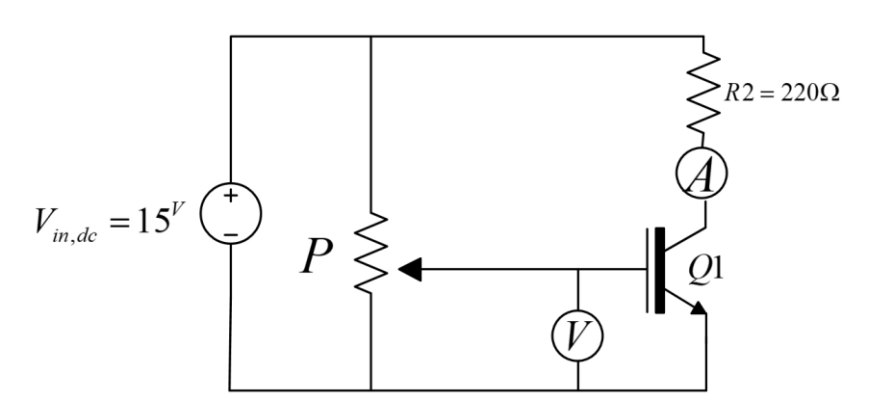

<span id="page-9-1"></span>**شکل 1-1 مدار پیشنهادی جهت اندازه گیری پارامترهای IGBT**

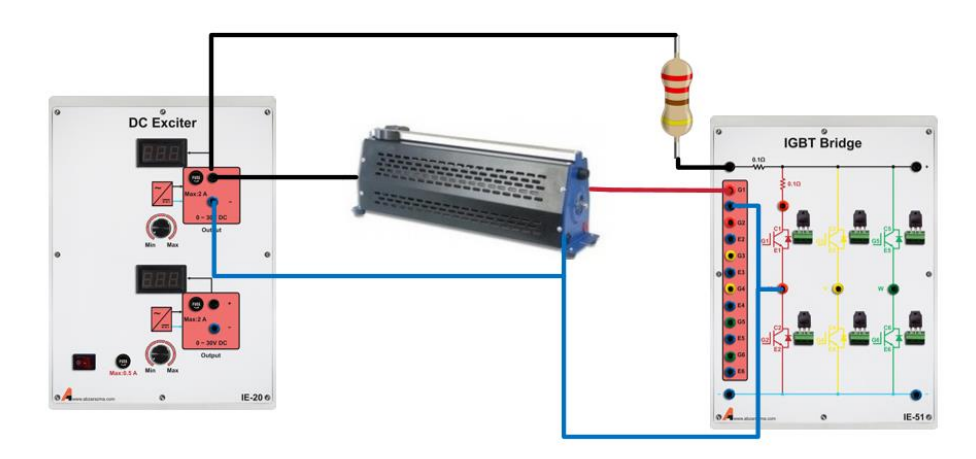

<span id="page-9-2"></span>**شکل 1-2 مدل پیشنهادی جهت پیادهسازی مدار مناسب برای اندازهگیری پارامترهای IGBT** ۰۱ - . ابتدا به برگه مشخصات IGBT موزد استفاده مراجعه نمایید و مقدار حداکثر منبع ولتاژ  $V_{\it in, dc}$  را تعیین کنید؟ -2 با فرض اینکه ولتاژ منبع ورودی 15 ولت باشد، مقدار حداقل مقاومت *2R* را تعیین نمایید؟

-3 با تغییر رئوستا و یا پتانسیومتر *P* ولتاژ گیت-امیتر را از صفر تا 15 ولت تغییر دهید. در این شرایط بندهای زیر را انجام دهید.

- مقادیر ولتاژ گیت-امیتر و کلکتور-امیتر را اندازه بگیرید.
- به ازای چه مقداری از ولتاژ گیت، IGBT کام ً خاموش است؟
	- به ازای چه مقداری از ولتاژ گیت، IGBT کاملاً روشن است؟

۴- حداکثر ولتاژ دو سر بار را اندازه گیری کرده و با ولتاژ ورودی مقایسه کنید؟علت اختلاف را توضیح دهید؟

۵− مقادیر بهدست آمده از آزمایش را با اطلاعات برگه مشخصات IGBT مقایسه کرده و علت اختلاف را شرح دهید .

-6 افت ولتاژ مستقیم و مقاومت کلکتور – امیتر را در زمان روشن بودن IGBT تعیین کنید؟

**1-2-2اندازهگیری پارامترهای** MOSFET **قدرت**

برای اندازهگیری پارامترهای MOSFET مداری مشابه حالت قبل در نظر گرفته شده است. این مدار در شکل ۳-۱ نشان داده شده است. برای پیادهسازی مدار این آزمایش از ماژولهای Bridge MOSFET و Exciter DC استفاده میشود. سواالت این آزمایش نیز مشابه آنچه برای *IGBT* بیان گردید میباشد. لذا پس از پیادهسازی مدار آزمایش به سواالت زیر پاسخ دهید.

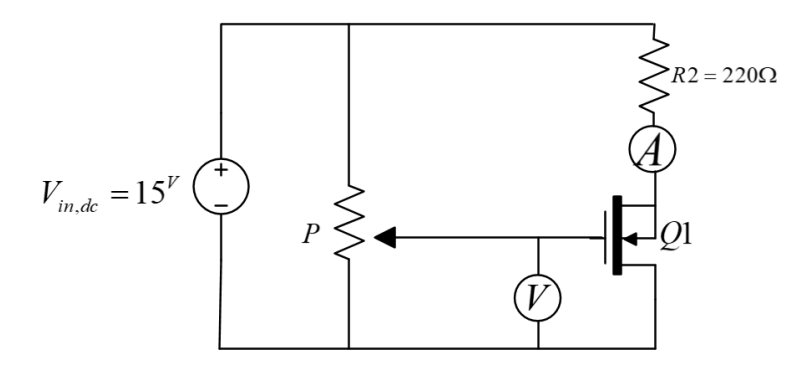

<span id="page-10-0"></span>**شکل 1-3 مدار پیشنهادی جهت اندازه گیری پارامترهای MOSFET**

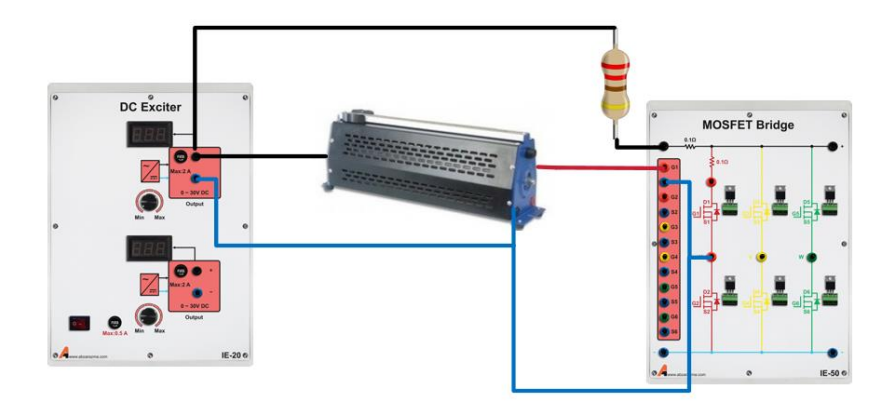

**شکل 1-4 مدل پیشنهادی جهت پیادهسازی مدار مناسب برای اندازهگیری پارامترهای MOSFET** ۰– . ابتدا به برگه مشخصات MOSFET موزد استفاده مراجعه نمایید و مقدار حداکثر منبع ولتاژ  $V_{\it in, dc}$  را تعیین کنید؟ -2 با فرض اینکه ولتاژ منبع ورودی 15 ولت باشد، مقدار حداقل مقاومت *2R* را تعیین نمایید؟

-3 با تغییر رئوستا و یا پتانسیومتر *P* ولتاژ گیت-امیتر را از صفر تا 15 ولت تغییر دهید. در این شرایط بندهای زیر را انجام دهید.

- به ازای چه مقداری از ولتاژ گیت- سورس، MOSFET کام ً خاموش است؟
	- به ازای چه مقداری از ولتاژ گیت- سورس، MOSFET کام ً روشن است؟

-4 وقتی MOSFET کام ً روشن است، مقاومت بین درین و سورس چه مقداری است؟ محاسبات مربوطه را ذکر کنید .

-5 مقادیر به دست آمده از آزمایش را با اط عات برگه مشخصات MOSFET Power مقایسه کرده، و علت اخت ف را شرح دهید .

-6 از نقطه ن ر فرکانس عملکردی، زمان خیز و زمان تاخیر؛ ماسفت مورد استفاده را با IGBT مورد آزمایش در حالت قبل مقایسه کنید

#### **1-2-3مشاهده رفتار اپتوکوپجر**

با هدف برر سی رفتار ایزوالتور نوری و یا Optocoupler مدار پی شنهادی در [شکل 1](#page-11-0)-5 ارائه گردیده ا ست. از سیگنال ژنراتور جهت تولید پالس مربعی با دامنه 5 ولت و فرکانس 2 کیلوهرتز استفاده کنید.

برای پیاده سازی مدار زیر، از بردبوردهای آزمای شگاهی ا ستفاده کنید. از ترا شه 2501-1PS و یا 137N6 میتوانید به عنوان اپتوکوپلر در مدار زیر اســتفاده کنید. نکته لازم به ذکر این اســت که تراشــههای نامبرده جزء ایزولاتورهای نوری ســریع و با فرکانس عملکردی بالا هستند.

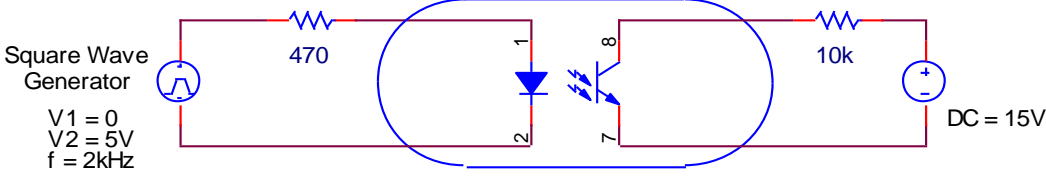

<span id="page-11-0"></span>Opto Coupler

**شکل 1-5 مدار پیشنهادی جهت بررسی رفتار اپتوکوپجر**

پس از پیادهسازی مدار آزمایش، به برگه راهنمای این تراشه مراجعه کنید و به کمک آن به موارد زیر پاسخ دهید.

. - از روی برگه مشخصات اپتوکوپلر، مقادیر  $t_{\scriptscriptstyle f}$  ,  $t_{\scriptscriptstyle f}$  را بهدست آورید  $f$ 

<span id="page-11-1"></span>-2 افت ولتاژ روی دیود فرستنده در حالت روشن چهقدر است ؟

-3 در صورت ایزوله بودن زمین اسیلوسکوپ ولتاژ ورودی را با کانال 1 و ولتاژ خروجی را با کانال 2 به صورت همزمان مشاهده کنید در غیر اینصورت موارد ذکر شده را به طور جداگانه مشاهده و در [شکل 1](#page-11-1)-6 رسم نمایید.

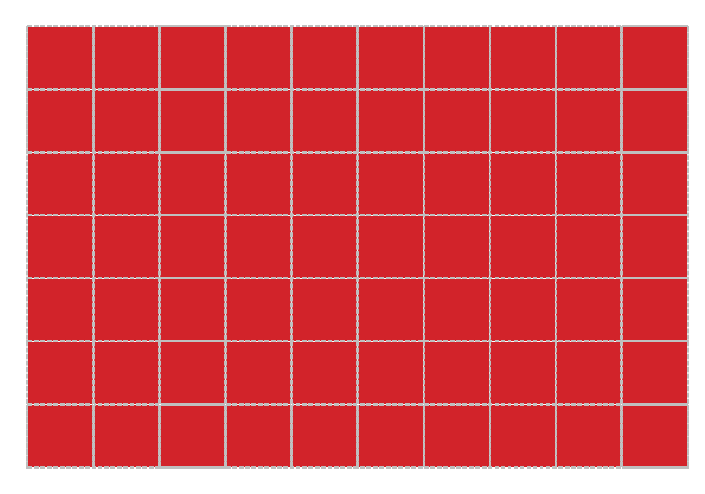

**شکل 1-6 شکل موج پال ورودی و خروجی اپتوکوپجر**

-4 شکل موج های رسم شده در بند "ب" را تحلیل و نحوهی رفتار اپتو کوپلر را توضیح دهید؟

**1-2-4بررسی رفتار اپتوکوپجر و درایور گیت**

با توجه به اینکه اپتوکوپلر تنها برای ایزوالسججیون بین مدارات فرمان و قدرت کاربرد دارد؛ لذا نیاز به وجود یک طبقه درایور جهت تقویت جریان گیت و بهبود حالت گذرای روشــن و خاموش شــدن کلیدهای نیمهادی نیز وجود دارد. با پیشــرفتهای صــورت گرفته در زمینه سـاخت تراشــههای الکترونیکی، امروزه تراشــههایی وجود دارد که به طور همزمان ایزولاســیون و تقویت جریان را انجام میدهد. تراشــه 250TLP یکی از این موارد ا ست. از این ترا شه در ساخت ماژول Optocouplers آموزنده الکترونیک صنعتی ا ستفاده شده ا ست. این ماژول دارای 6 مدار ایزوالتور نوری و درایو گیت مستقل است

اینبار پالس 5 ولت با فرکانس 2 کیلوهرتز را به یکی از ورودیهای آن متصل نموده و پالس خروجی را که به کمک اسیلوسکوپ مشاهده کنید. در آزمایشهای بعدی از این ماژول جهت ایزوالسیون بین مدار فرمان و مدار قدرت استفاده میشود و وجود طبقه درایور به بهبود پالسهای گیت کمک میکند. پیادهسازی این مدار بسیار ساده و مطابق [شکل 1](#page-12-0)-7 است.

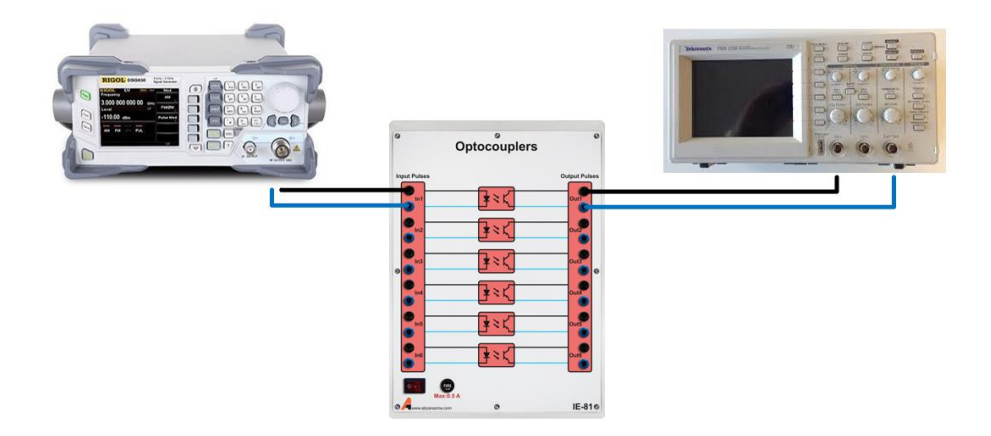

#### **شکل 1-7 مدل پیشنهادی جهت بررسی رفتار اپتوکوپجر با وجود درایور گیت**

در صورت ایزوله بودن زمین اسیلوسکوپ ولتاژ ورودی را با کانال 1 و ولتاژ خروجی را با کانال 2 به صورت همزمان مشاهده کنید در غیر اینصورت موارد ذکر شده را به طور جداگانه مشاهده و در [شکل 1](#page-12-1)-8 رسم نمایید.

<span id="page-12-0"></span>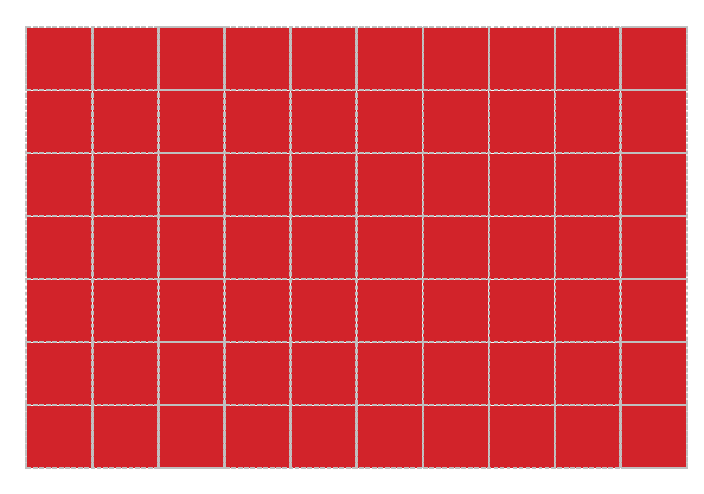

<span id="page-12-1"></span>**شکل 1-8 شکل موج پال ورودی و خروجی اپتوکوپجر**

### **سواالت آزمایش**

-1 با توجه به شکل موجها، این المان تا چه فرکانسی قابل استفاده است ؟

-2 مزیت استفاده از اپتوکوپلر چیست ؟ این المان به کدامیک از المانهای قدرت شبیه است

### <span id="page-14-0"></span>**2 مبدل های dc-dc غیر ایزوله با دو عنصر ذخیره انرژی**

#### **مقدمه**

مبدل های dc-dc نقش قابل توجهی در الکترونیک صنعتی مدرن پیدا کردهاند. امروزه ه سته و قلب مرکزی هر منبع تغذیه سوئیچینگ، یک مبدل dc-dc می باشد. این مبدل ها بر حسب ایزوله بودن ورودی از بار به دو دسته: ایزوله و غیر ایزوله دسته بندی می شوند. انواع ایزوله خارج از اهداف آموزشی درس الکترونیک صنعتی میباشد و به طور معمول در الکترونیک قدرت مورد بررسی قرار می گیرند. انواع غیر ایزوله مشتمل بر دسته کلی: کاهنده یا باک، افزاینده یا بوست و افزاینده-کاهنده یا باک-بوست می باشند. شماتیک این سه مبدل معروف در شکل زیر نشان داده شده است.

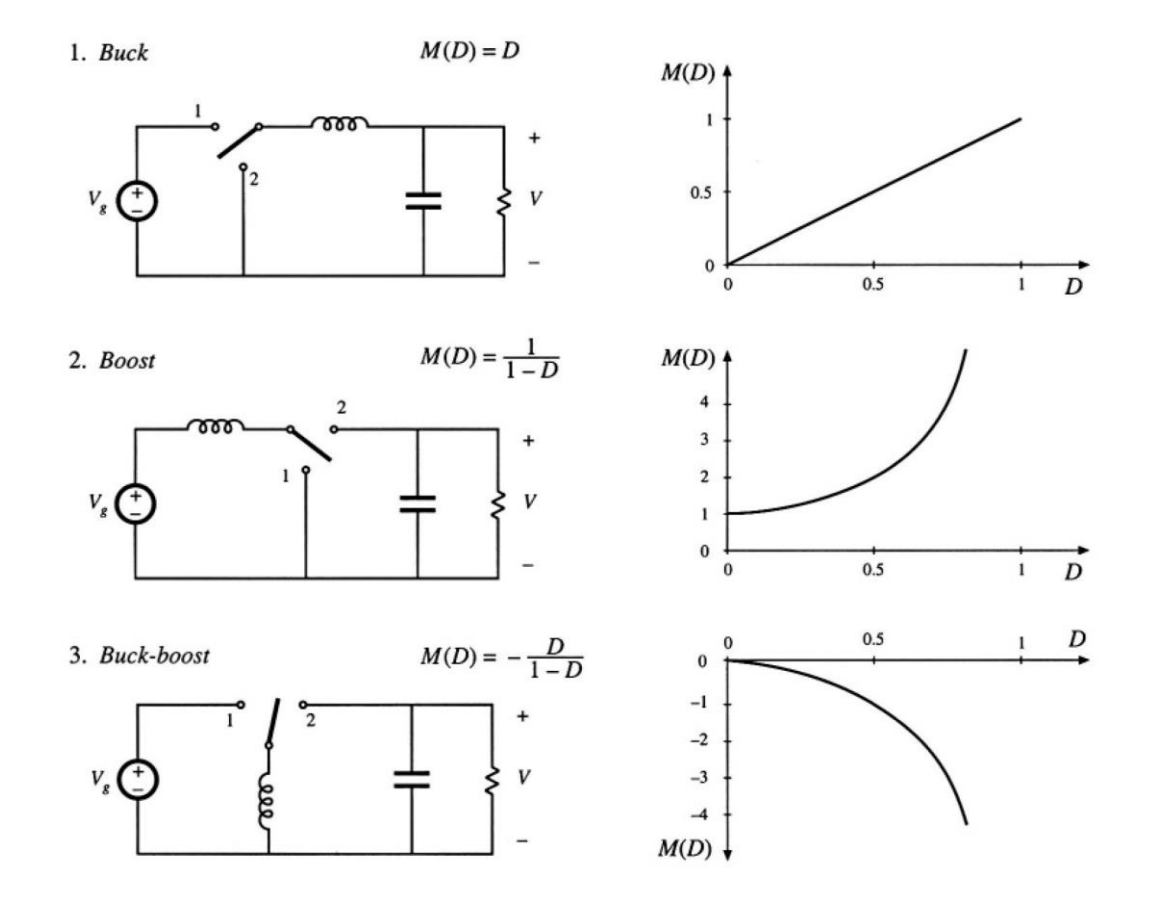

<span id="page-14-1"></span>**شکل 2-1 آرایش مبدل های غیر ایزوله متداول دارای دو عنصر ذخیره انرژی به همراه نمودار نسبت تبدیل مبدل )(D(M )بر حسب دوره کاری )D): 1 )کاهنده، 2( افزاینده و 3( افزاینده-کاهنده**

در [شججکل 2](#page-14-1)-1 نمودار و نسججبت تبدیل سججه مبدل رسججم شججده اسججت. به کمک بردهای Converter PWM DC-DC و width Pulse Modulator امکان پیاده سازی آرایشهای مختلف مبدلهای DC-DC وجود خواهد دا شت. الزم به ذکر ا ست که فرمانهای تولید شده به وسیله مدار فرمان تولید کننده پالسهای PWM می بایست از طریق ماژول ایزوله کننده نوری )Optocoupler )به ماسفت قدرت واقع در مدار قدرت متصل شوند.

**آزمایش و تحجیل** در این آزمایش به بررسی سه مبدل باک، بوست و باک- بوست پرداخته خواهد شد و کنترل حلقه باز هر مبدل مطرح میشود.

#### **2-2-1بررسی مبدل باک**

مدار مبدل باک د[رشکل 2](#page-15-0)-2 نشان داده شده است. ابتدا مدار قدرت مبدل باک را بر روی ماژول Converter PWM DC-DC پیاده سازی نمائید. با توجه به اینکه این ماژول به گونهای طراحی شده است که امکان پیادهسازی آرایشهای مختلف بر روی آن وجود داشته باشد، لذا نیاز اســت در هر آرایش جایابی ادوات نیمهادی و یا ســلف و خازن تغییر کند. امکان تغییر موقعیت کلیه ادوات وجود دارد. به عنوان مثال در مبدل باک نیاز اسجت یک دیود سجریع مانند 4007UF جایگزین کلید 2SW شجود. ترمینالهای الزم برای اتصجال سجلف و خازن خروجی بر روی ماژول وجود دارد. برای تامین تغذیه DC ورودی، ولتاژ AC ورودی به کمک پل دیودی یکسججوشججده و سججکس به کمک خازن ریپل ولتاژ ورودی کاهش می یابد. به منظور کاهش ریپل ولتاژ یک سو شده از خازن ۱۰۰۰ میکرو فاراد ا ستفاده مینماییم. ظرفیت سهاف و خازن خروجی به ترتیب عبارتند از: ١٠ میلی هانری و ١٠ میکرو فاراد و همچنین از مقاومت ٢٠٠ اهم به عنوان بار اسستفاده نمائید.

ساختار پی شنهادی جهت پیاده سازی مبدل باک در [شکل 2](#page-15-1)-3 ن شان داده شده ا ست. فرمان کلید 1SW از خروجی اول ماژول Pulse Modulator Width گرفته خواهد شججد. برای راهاندازی مدار آزمایش ابتدا ولتاژ لینک DC را اعمال کنید اما دقت شججود که کلید ورودی ماژول قدرت PWM در وضجعیت صجفر باشجد. سجکس فرمان کلید 1SW به واسجطه اپتوکوپلر اعمال گردد. فرکانس سجیگنال PWM را 2 کیلوهرتز تنظیم نمائید همچنین عرض پالس را نیز بر روی ۲۵ در صد با .Dir مثبت تنظیم نمائید. در نهایت کلید ورودی مبدل را و صل کنید.

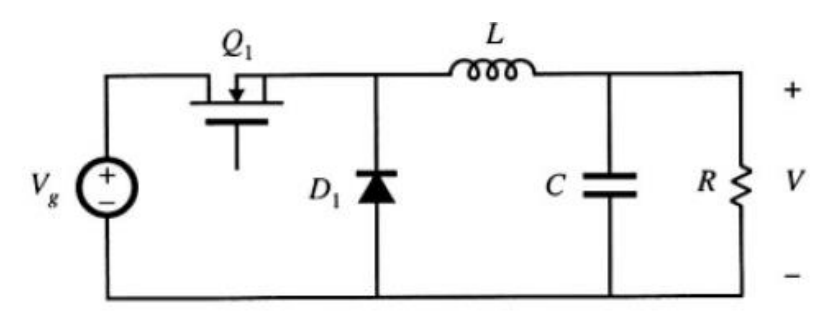

**شکل 2-2 آرایش مبدل باک تحقق یافته به وسیجه کجیدهای نیمه هادی قدرت**

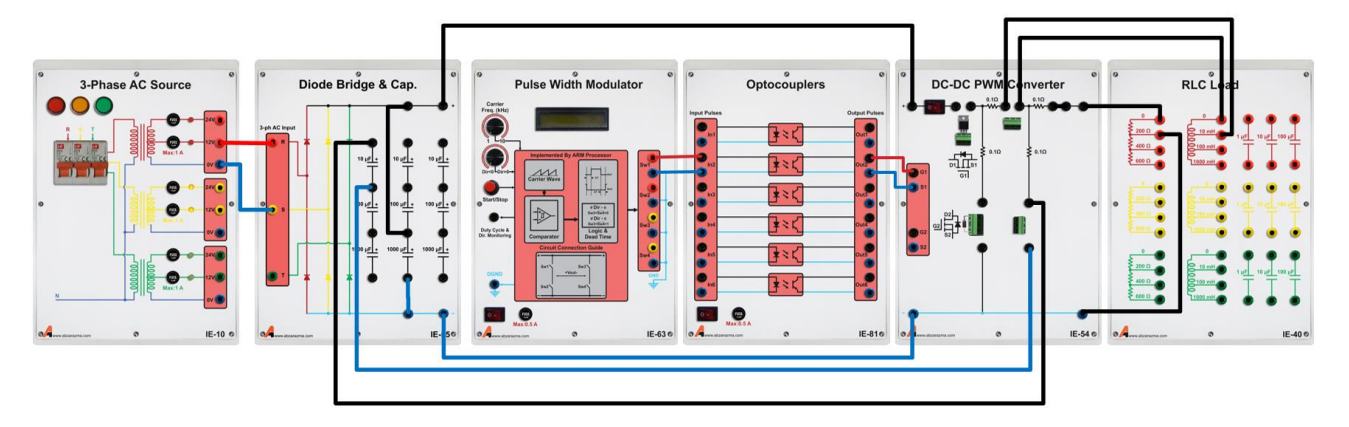

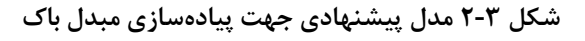

<span id="page-15-1"></span>پس از راهاندازی مدار مبدل باک، خواستههای آزمایش را برآورده سازید

<span id="page-15-0"></span>-1 [جدول 2](#page-16-0)-1 را نکمیل نمایید

#### <span id="page-16-0"></span>**جدول 2-1 نتایج پیادهسازی مبدل باک**

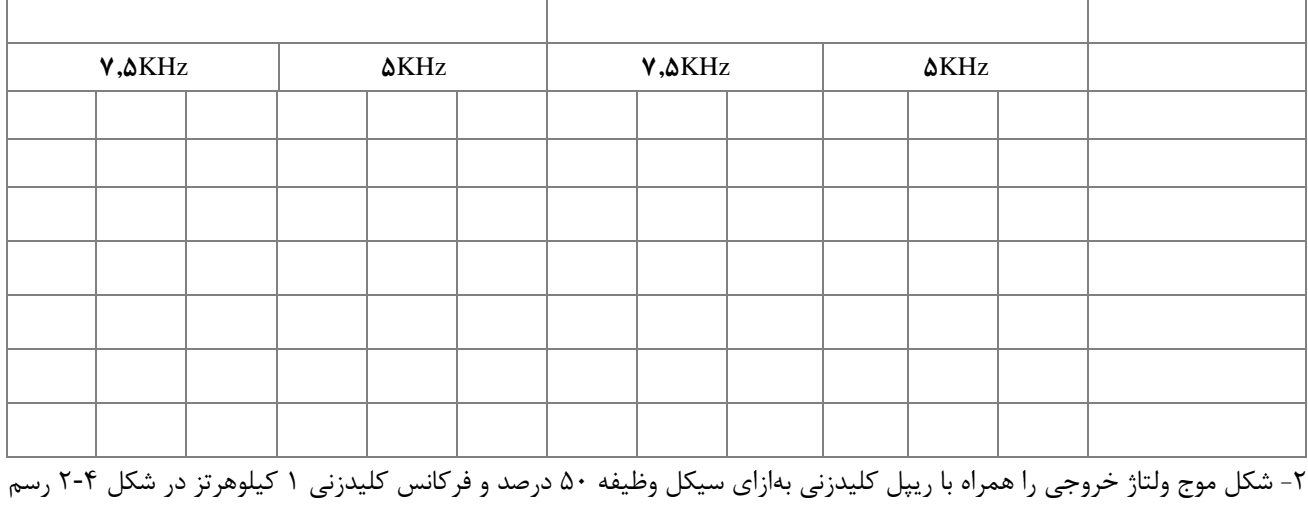

کنید.

<span id="page-16-1"></span>**شکل 2-4 شکل موج ولتاژ خروجی هراه با ری ل کجیدزنی**

-3 شکل موج ولتاژ درین- سورس و گیت- سورس سوئیچ همراه با شکل موج آند- کاتد دیود را به طور همزمان در [شکل 2](#page-16-2)-5 رسم کنید و پس از بررسی حاالت کلیدزنی، نسبت به بررسی نحوه عملکرد این منبع تغذیه سوئیچینگ اقدام نمایید.

<span id="page-16-2"></span>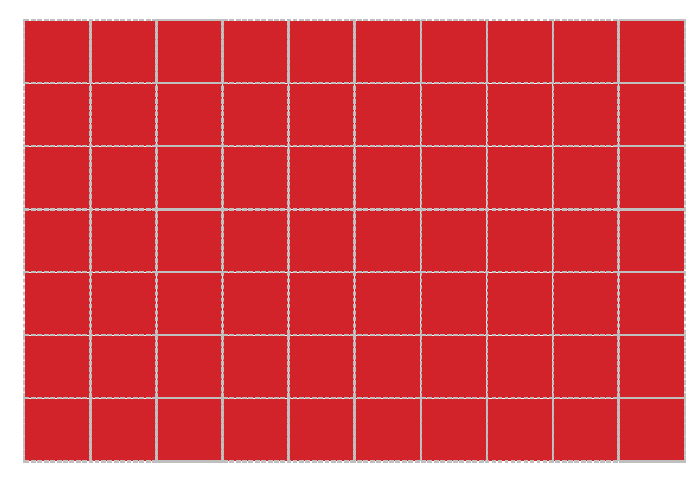

**شکل 2-5 شکل موج ولتاژ گیت- سورس و آند- کاتد کجیدها**

-4با تغییر مقدار سلف و خازن خروجی، تغییرات ولتاژ خروجی را به ازای دوره های کاری مختلف تحقیق نمائید.

-4 اثر تغییر سلف و خازن فیلتر را بر روی میزان ریکل ولتاژ خروجی بررسی نمائید.

<span id="page-17-0"></span>**2-2-2 بررسی مبدل بوست** 

مبدل بوست را مشابه مبدل باک بر روی ماژول DC-DC PWM Converter پیاده سازی نمائید. برای این منظور بهجای SW1، سلف 1 میلی هانری قرار دهید و فرمان 2SW از خروجی اول ماژول PWM به واسجججطه اپتوکوپلر گرفته میشجججود. به ترمینال فونیکس که در خروجی مدار قدرت قرار گرفته ا ست، دیود سریع مت صل خواهد شد. آرایش این مبدل به صورت [شکل 2](#page-17-0)-6 می با شد. ظرفیت خازن و مقاومت بار را به ترتیب ، 1000 میکرو فاراد و 400 اهم برگزینید.

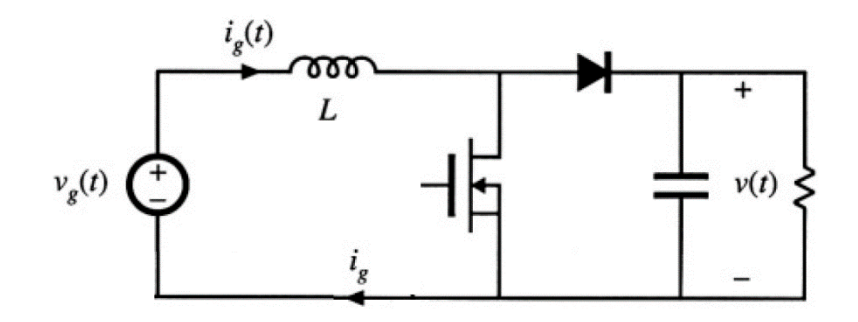

**شکل 2-6 آرایش مبدل بوست تحقق یافته به وسیجه کجیدهای نیمه هادی قدرت**

مقدار ســیکل وظیفه و یا دوره کاری را به کمک ســعی خطا در مقداری تنظیم نمائید که خروجی ۳۰ ولت گردد. مقدار دروه کاری را از روی LCD خوانده و نتیجه را با مقدار تئوری مورد انتظار مقایسه نمائید.

-1 شکل موج ولتاژ خروجی را همراه با ریکل کلیدزنی بهازای سیکل وظیفه 50 درصد و فرکانس کلیدزنی 1 کیلوهرتز در [شکل 2](#page-17-1)-7 رسم کنید.

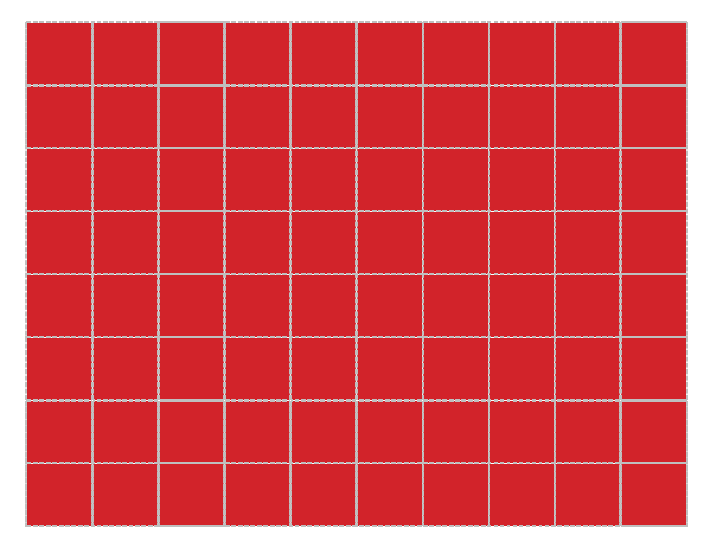

<span id="page-17-1"></span>**شکل 2-7 شکل موج ولتاژ خروجی هراه با ری ل کجیدزنی**

<span id="page-18-0"></span>-2 [جدول 2](#page-18-0)-2 را نکمیل نمایید

| $\Delta \mathrm{KHz}$ |  | $V, \Delta K$ Hz |  | $\Delta \mathrm{KHz}$ |  | $V, \Delta K$ Hz |  |
|-----------------------|--|------------------|--|-----------------------|--|------------------|--|
|                       |  |                  |  |                       |  |                  |  |
|                       |  |                  |  |                       |  |                  |  |
|                       |  |                  |  |                       |  |                  |  |
|                       |  |                  |  |                       |  |                  |  |
|                       |  |                  |  |                       |  |                  |  |
|                       |  |                  |  |                       |  |                  |  |
|                       |  |                  |  |                       |  |                  |  |

**جدول 2-2 نتایج پیادهسازی مبدل بوست**

-3 شکل موج ولتاژ درین- سورس و گیت- سورس سوئیچ همراه با شکل موج آند- کاتد دیود را به طور همزمان در [شکل 2](#page-18-1)-8 رسم کنید

و پس از بررسی حاالت کلیدزنی، نسبت به بررسی نحوه عملکرد این منبع تغذیه سوئیچینگ اقدام نمایید.

<span id="page-18-1"></span>**شکل 2-8 شکل موج ولتاژ گیت- سورس و آند- کاتد کجیدها**

-4 ریکل جریان سلف ورودی چند درصد است؟ شکل موج جریان سلف را در [شکل 2](#page-18-2)-9 رسم نمایید

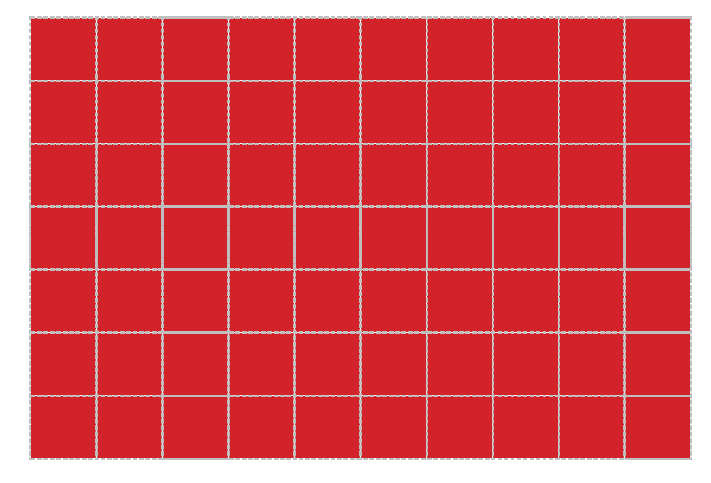

<span id="page-18-2"></span>**شکل 2-9 شکل موج جریان سجف**

-5 مقدار بار را 20 درصجججد کاهش و افزایش دهید و تغییرات ولتاژ خروجی را ثبت نمائید. رابطه تغییرات بار با تغییرات ولتاژ خروجی مستقیم است یا معکوس؟

<span id="page-19-0"></span>**2-2-3 بررسی مبدل باک-بوست** 

در این بخش مبدل باک-بو ست با مقادیر ن شان داده شده در [شکل 2](#page-19-0)-10 مورد برر سی قرار می گیرد. مانند دو مرحله قبل مدار قدرت، ایزوالتور نوری و فرمان را برقرار سازید. پس از پیادهسازی به موارد خواسته شده در آزمایش پاسخ دهید.

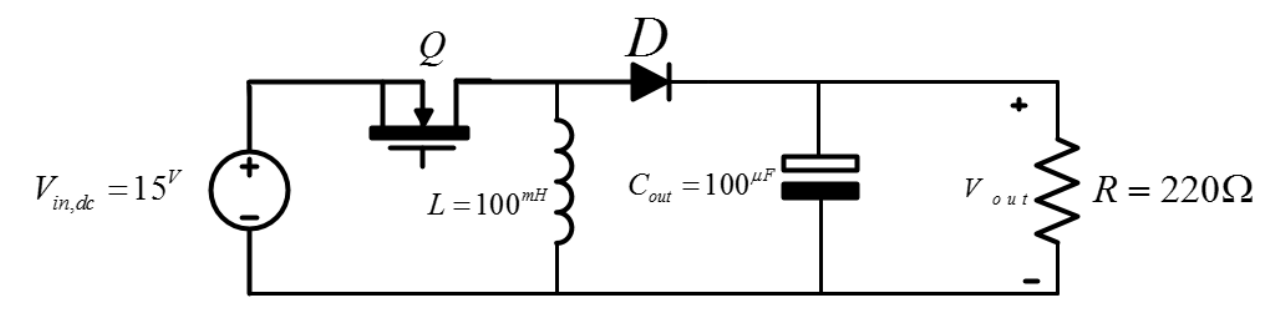

**شکل 2-10 آرایش مبدل باک-بوست تحقق یافته به وسیجه کجیدهای نیمه هادی قدرت**

-1 شکل موج ولتاژ خروجی را همراه با ریکل کلیدزنی بهازای سیکل وظیفه 30 در صد و فرکانس کلیدزنی 1 کیلوهرتز در [شکل 2](#page-19-1)-11 رسم کنید.

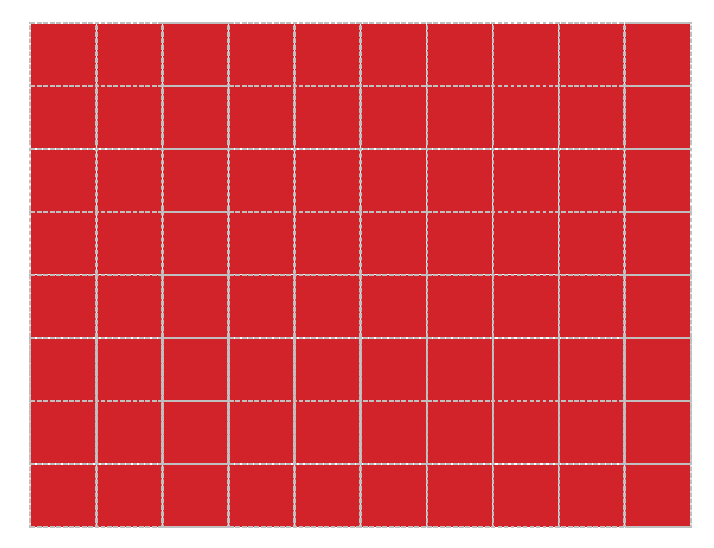

**شکل 2-11 شکل موج ولتاژ خروجی هراه با ری ل کجیدزنی**

<span id="page-19-2"></span><span id="page-19-1"></span>-2 [جدول 2](#page-19-2)-3 را نکمیل نمایید

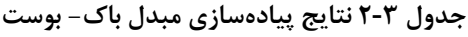

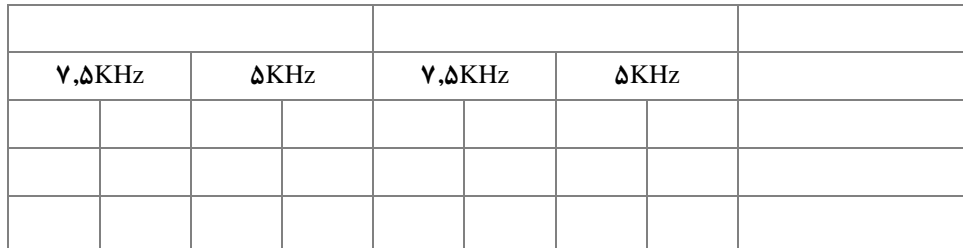

-3 شکل موج ولتاژ درین- سورس و گیت- سورس سوئیچ همراه با شکل موج آند- کاتد دیود را به طور همزمان در [شکل 2](#page-20-0)-12 ر سم کنید و پس از بررسی حاالت کلیدزنی، نسبت به بررسی نحوه عملکرد این مبدل سوئیچینگ اقدام نمایید.

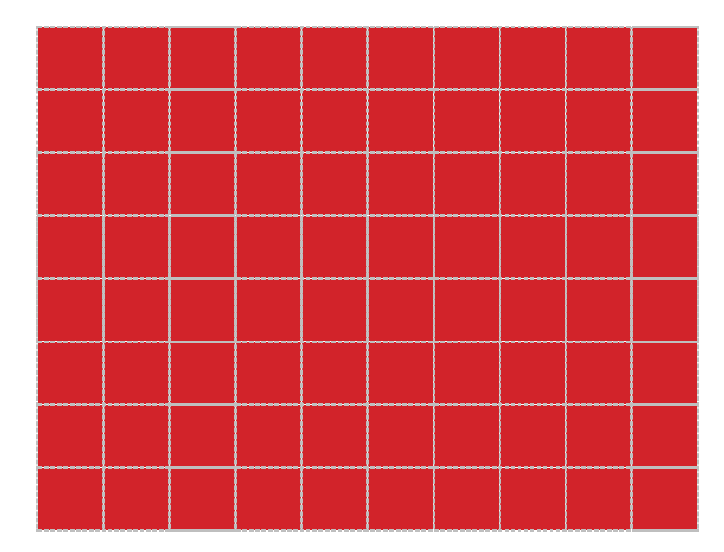

**شکل 2-12 شکل موج ولتاژ گیت- سورس و آند- کاتد کجیدها**

<span id="page-20-0"></span>**2-2-4 مبدل** DC **به** AC **تمام پل با مدوالسیون عرض پال** 

در این بخش از آزمایش به برر سی مبدل DC به AC دارای ساختار تمام پل با روش مدوال سیون عرض پالس پرداخته خواهد شد. این ساختار میتواند بخشی از یک مبدل DC-DC باشد که به آن مبدل DC-DC تمام پل گفته میشود. در این شرایط خروجی مبدل به یک ترانسفورماتور فرکانس بالا اعمال می شود و پس از تغییر سطح ولتاژ آن، به کمک پل یکسوساز مجددا به یک ولتاژ مستقیم برای تغذیه بار تبدیل میگردد.

برای راهاندازی مدار آزمایش ابتدا ولتاژ لینک DC را اعمال کنید فرمان کلیدهای 1SW تا 4SW به واسطه اپتوکوپلر اعمال گردد. فرکانس سیگنال PWM را ۲ کیلوهرتز تنظیم نمائید همچنین عرض پالس را نیز بر روی ۵۰ در صد با .Dir منفی تنظیم نمائید. با ف شردن کلید Run برروی ماژول PWM، پالس گیت به ماسفتها اعمال شده و بار خروجی تغذیه خواهد شد.

در [شکل 2](#page-21-0)-14 مدل پیشنهادی برای پیادهسازی اینورتر تمام پل با مدوالسیون PWM، نشان داده شده است.

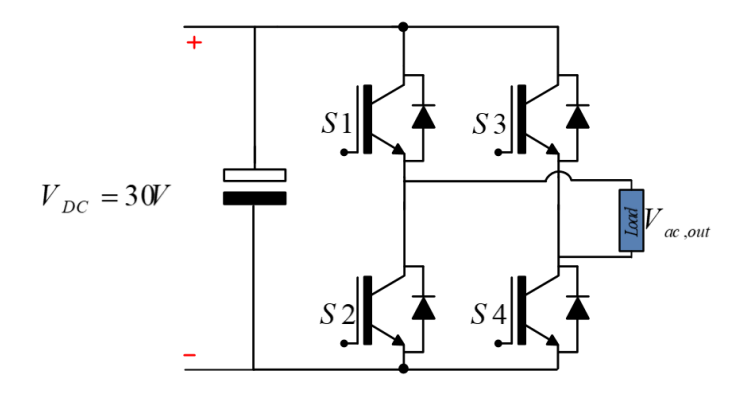

**شکل 2-13 ساختار مبدل تمام پل با خروجی متناوب**

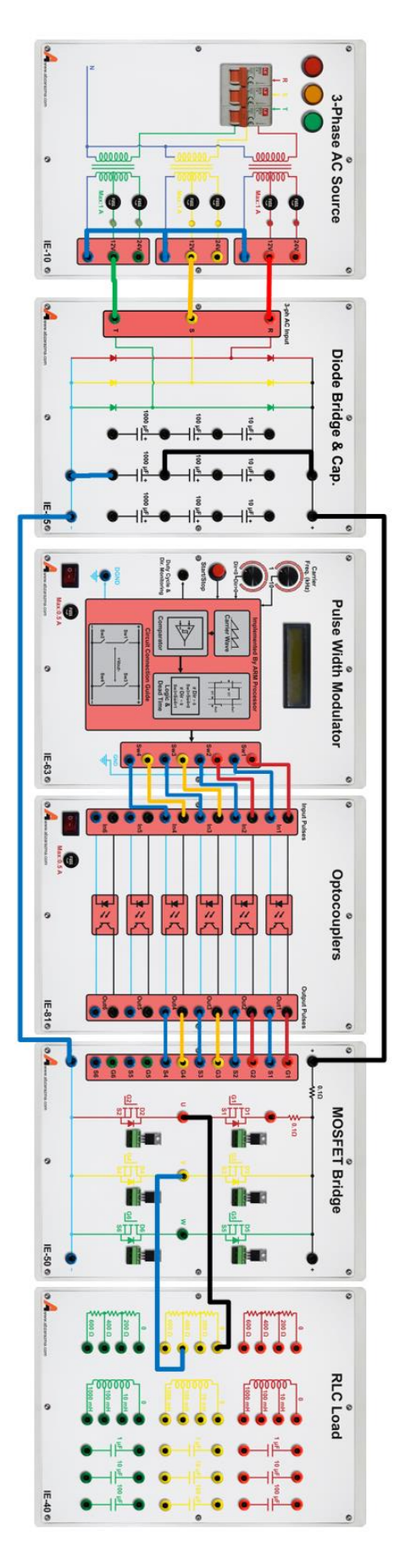

<span id="page-21-0"></span>**شکل 2-14 مدل پیشنهادی جهت پیادهسازی اینورتر تمام پل با مدوالسیون عرض پال** 

پس از راهاندازی مبدل مورد مطالعه، به سواالت زیر پاسخ دهید

-1 شکل موج ولتاژ خروجی را در شرایط فعلی در [شکل 2](#page-22-0)-15 ر سم کنید. با تغییر فرکانس سیگنال حامل چه تغییری در شکل موج ولتاژ خروجی مشاهده میشود.

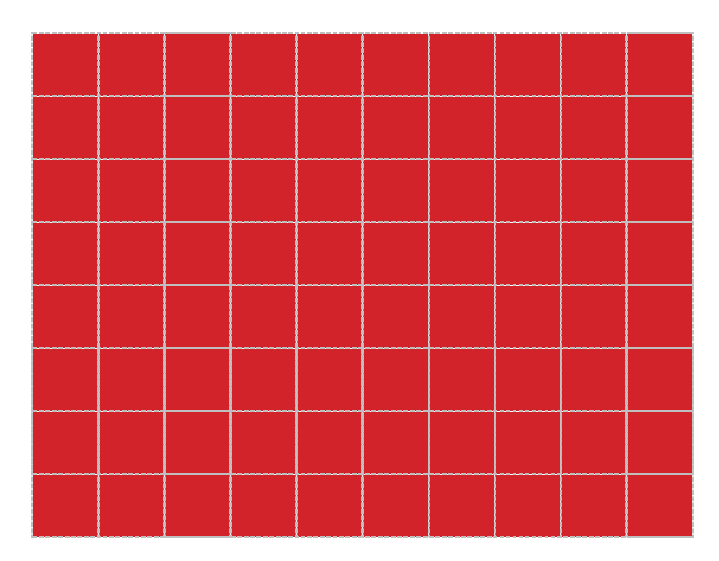

<span id="page-22-0"></span>**شکل 2-15 شکل موج ولتاژ خروجی به ازای سیکل وظیفه 50 درصد**

-2 فرکانس کلیدزنی را حداقل ممکن قرار دهید و به ازای سیکل وظیفه 100 با .Dir مثبت، شکل موج ولتاژ خروجی را در [شکل 2](#page-22-1)-16 رسـم کنید و با توجه به آن معادله ولتاژ خروجی را با در نظر گرفتن هارمونیک های اول تا چهارم بدسـت آورید؟ برای سـادگی از زمان مرده بین حالات کلیدزنی صرف نظر کنید.

<span id="page-22-1"></span>**شکل 2-16 شکل موج ولتاژ خروجی به ازای سیکل وظیفه 100 درصد**

**پیوست شماره** 

**یک**

## **مشخصات ماژولهای آموزنده الکترونیک صنعتی**

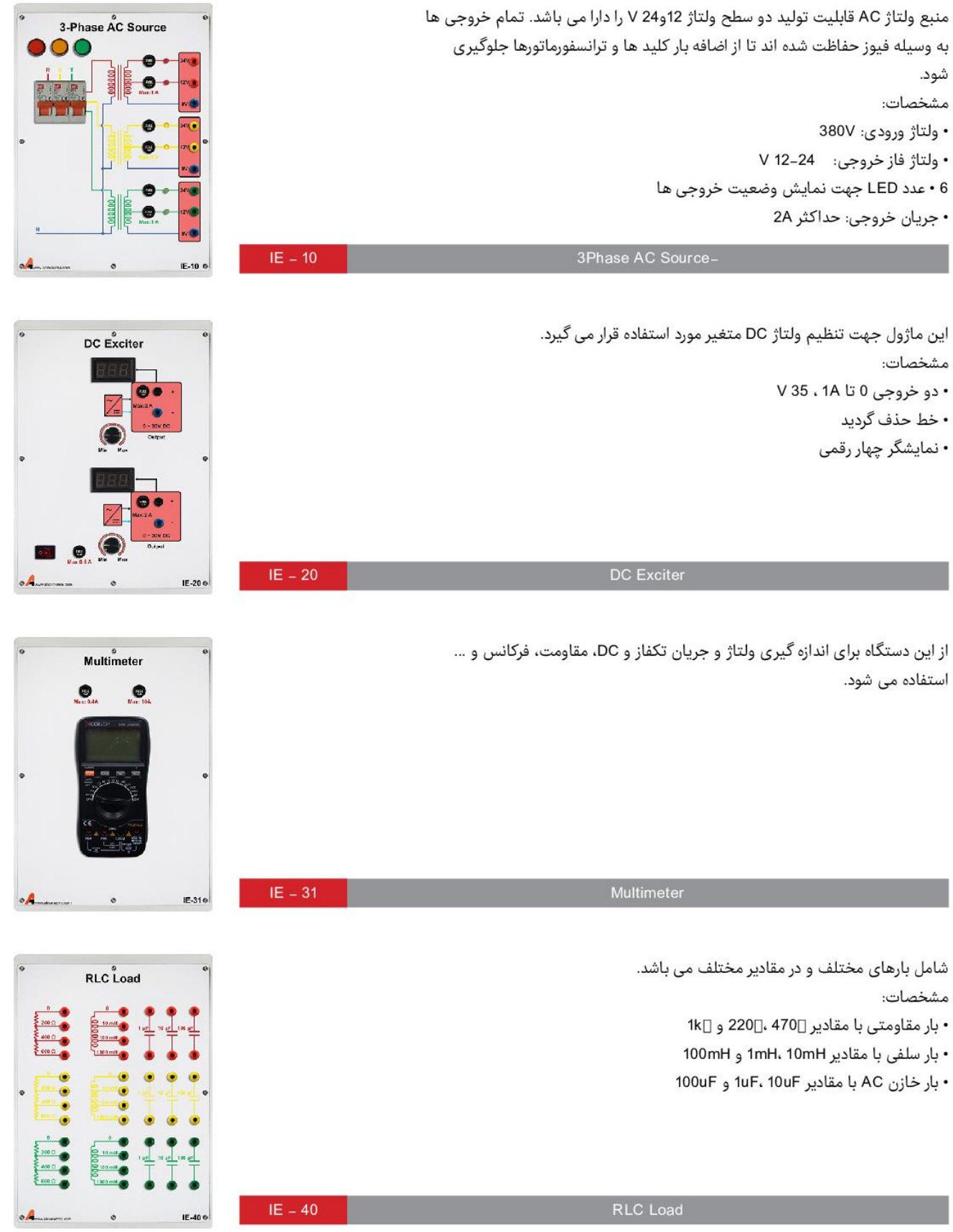

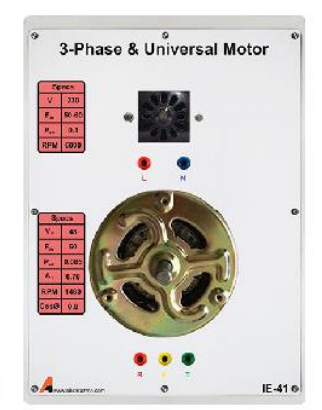

این ماژول شامل یک موتور الکتریکی سه فاز و یک موتور یونیورسال می باشد. مشخصات:

این ماژول جهت پیاده سازی پل سه فاز مبتنی بر Mosfet استفاده می گردد.

• مدار قدرت پل سه فاز مبتنی بر ماسفت IRF450 با قابلیت تعویض

- موتور سه فاز: ولتاژ خط 48V، جريان كارى 5A/1
- موتور يونيورسال: ولتاژ 48V، جريان كاري 5A/1

 $IE = 41$ 

مشخصات:

 $IE - 50$ 

• اتصالات به صورت فیشی و در سه رنگ مختلف

Phase & Universial Motor - 3

Mosfet Bridge

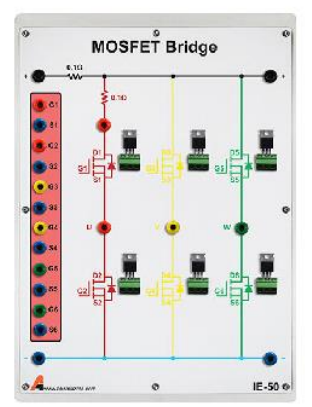

**IGBT** Bridge **OOOO** . . . . . . IE-516

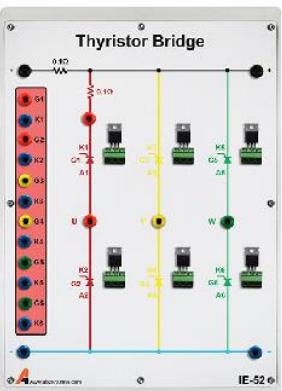

از پیکربندی پل سهفاز می توان برای پیاده سازی برشگر AC سهفاز استفاده نمود. مشخصات:

- مدار قدرت پل سه فاز مبتنى بر IGBT Gh20n50 با قابليت تعويض
	- امكان اعمال 6 عدد فرمان گيت- سورس
	- امکان اندازه گیری ولتاژ و جریان کلید نیمه هادی
		- امکان اندازه گیری ولتاژ و جریان باس DC

• امكان اعمال 6 عدد فرمان گيت- سورس

· امکان اندازه گیری ولتاژ و جریان باس DC

• امکان اندازه گیری ولتاژ و جریان کلید نیمه هادی

• سیم بندی و پیکربندی ساده آرایش های مبدلهای توان

- سیم بندی و پیکربندی ساده آرایش های مبدلهای توان
	- امکان اندازه گیری ولتاژ و جریان کلید نیمه هادی

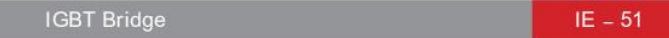

از پیکربندی پل سهفاز می توان برای پیاده سازی برشگر AC سهفاز استفاده نمود. مشخصات:

- مدار قدرت یل سه فاز مبتنی بر تریستور BT151 با قابلیت تعویض
	- امکان اندازه گیری ولتاژ و جریان کلید نیمه هادی
		- امکان اندازه گیری ولتاژ و جریان باس DC
	- سیم بندی و پیکربندی ساده آرایش های مبدلهای توان

**Thyristor Bridge**  $IE - 52$  Le e

 $\overline{\mathbf{r}}$ 

 $\frac{1}{\ln\left|\frac{1}{\ln\left|\frac{1}{\ln\left(\frac{1}{\ln\left(\frac{1$ 

 $\frac{1}{\sqrt{2}}$ 

 $\ddot{\circ}$ 

e

 $-1$ 

 $\bullet$ 

 $\bullet$ 

 $\bullet$ 

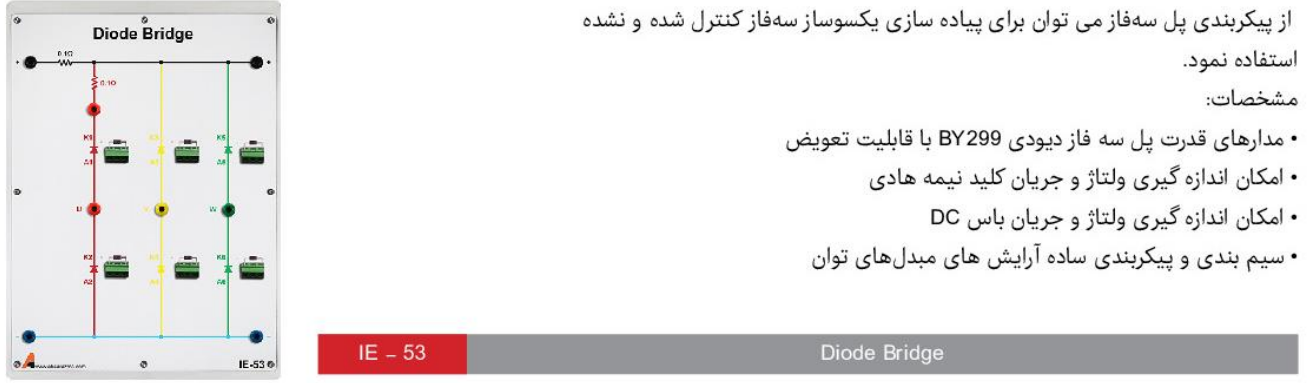

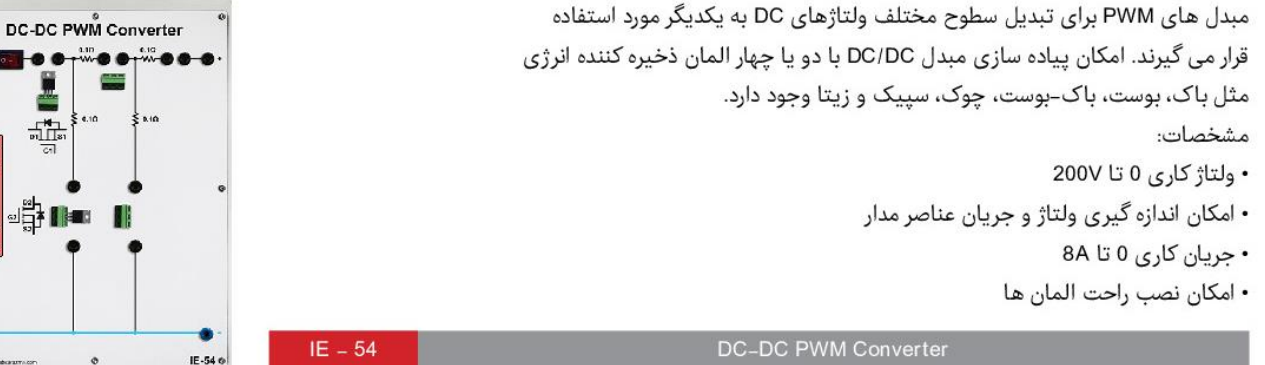

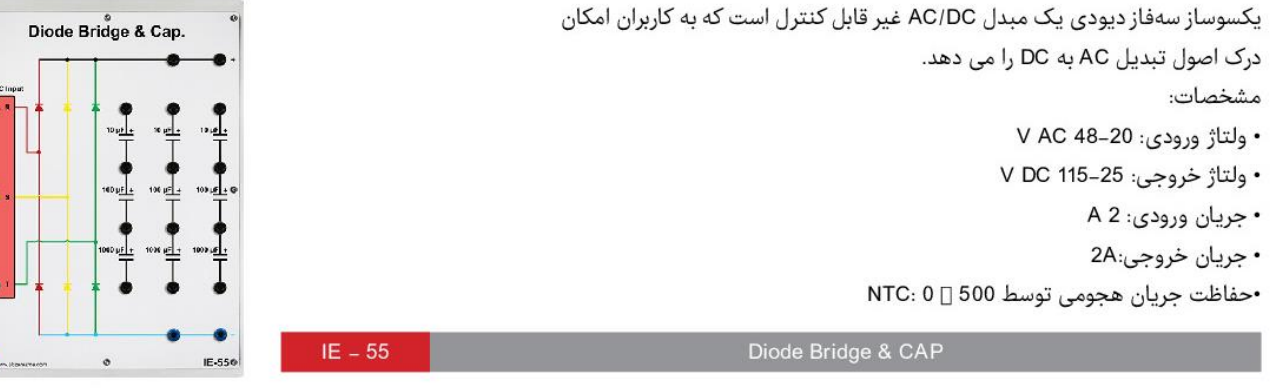

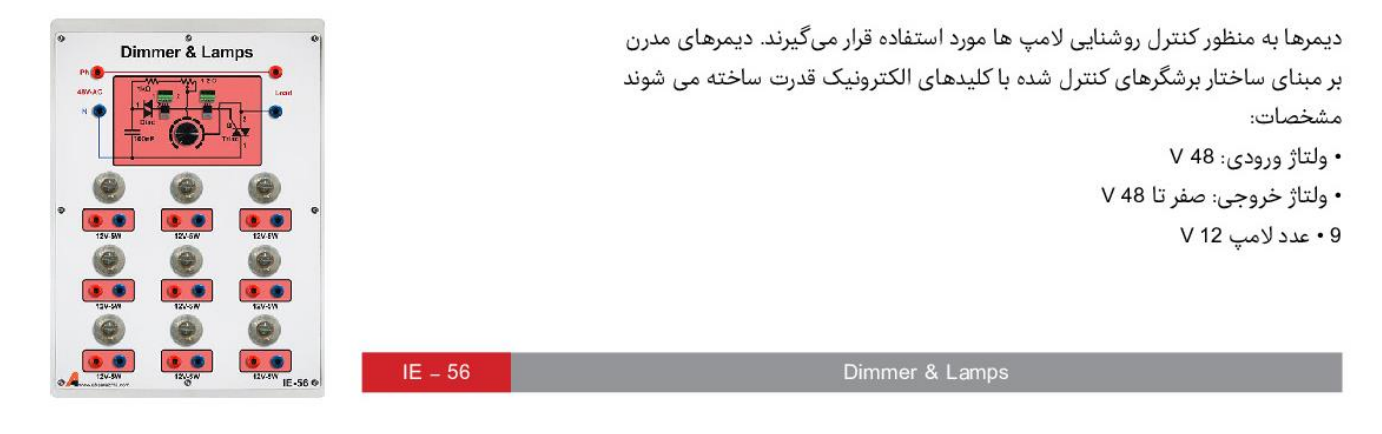

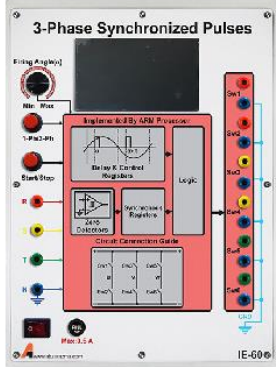

این ماژول جهت تولید پالس های سهفاز برای برشگرهای AC و یکسوکنندههای کنترل شونده مورد استفاده قرار میگیرد و به صورت دستی و کامپیوتری قابل تنظیم میباشد. مشخصات:

- فرکانس خروجی برابر با فرکانس ورودی
	- جريان خروجي حداكثر 50 mA
- تولید پالس های سهفاز با اختلاف زاویه 120 درجه
	- زاويه آتش از0 تا 180 درجه
	- قابليت انتخاب بين توليد پالس سهفاز و تكفاز
		- كانكتور USB  $IE - 60$

3Phase Synchronized Pulses-

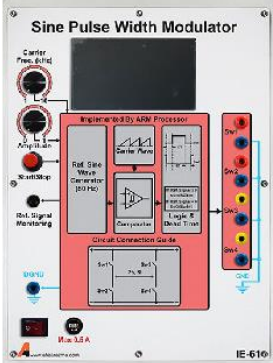

مدولاتور پهنای پالس سینوسی (SPWM) سیگنال های PWM را با مقایسه دو سیگنال سینوسی و رمپ تولید می نماید. دو خروجی مکمل یکدیگر هستند و برای اطمینان از کلیدزنی ایمن، بین پالس های کلید بالا و پایین زمان مرده در نظر گرفته شده است. مشخصات:

- فركانس موج حامل 1-20 kHz
- امکان تغییر دامنه سیگنال مرجع
	- فركانس موج سينوسى 50 Hz

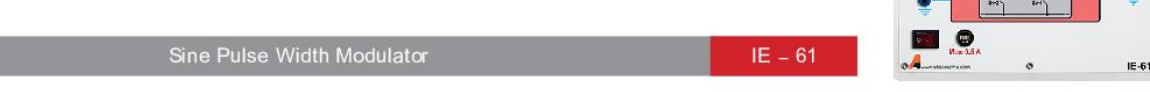

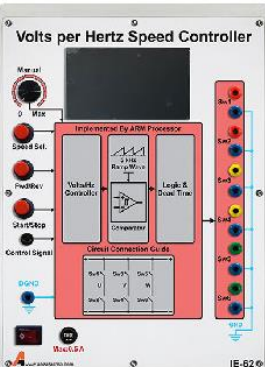

این ماژول فرمانهای مدار اینورتر سهفاز را برای کنترل دور موتور سهفاز فراهم می کند. مشخصات:

- فركانس موج سينوسى Hz 50-1
- فركانس موج حامل 1-20 kHz
- قابلیت تنظیم سرعت و جهت دوران موتورالکتریکی

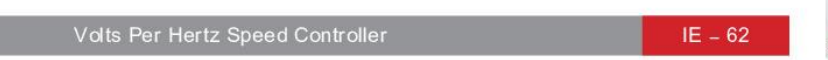

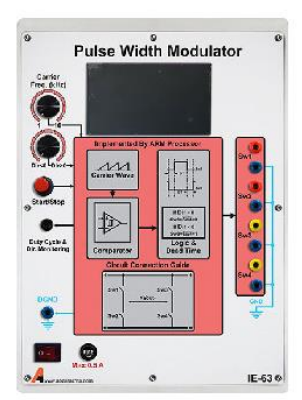

پالس های کلیدزنی توسط ماژول تولیدکننده PWM ایجاد می شود. یک موج دندانه ارهای با فرکانس متغیر با دوره کاری مرجع مقایسه می شود تا پالس های آتش کلیدها توليد شود. مشخصات:

- 
- فركانس 1-20 kHz
- دوره کاری 0 تا 100 درصد

Pulse Width Modulator  $IE - 63$ 

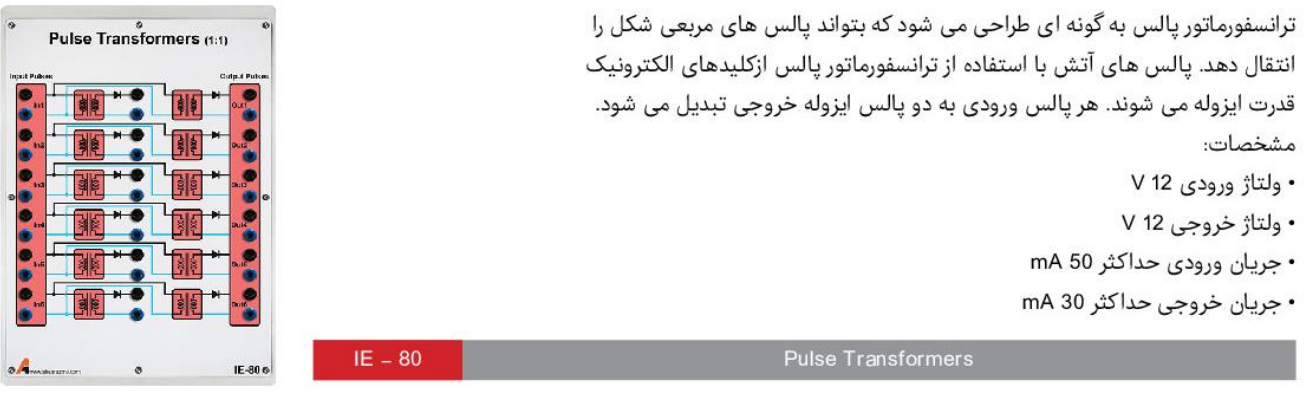

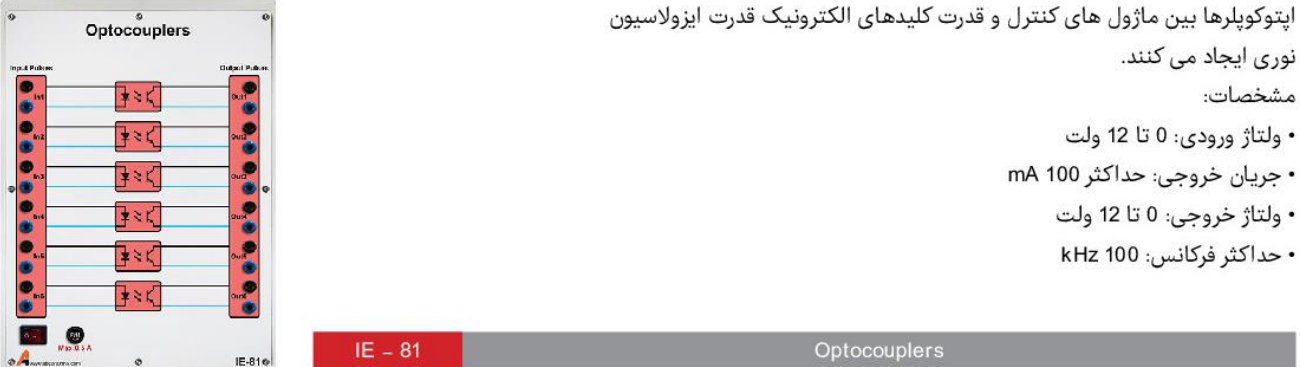

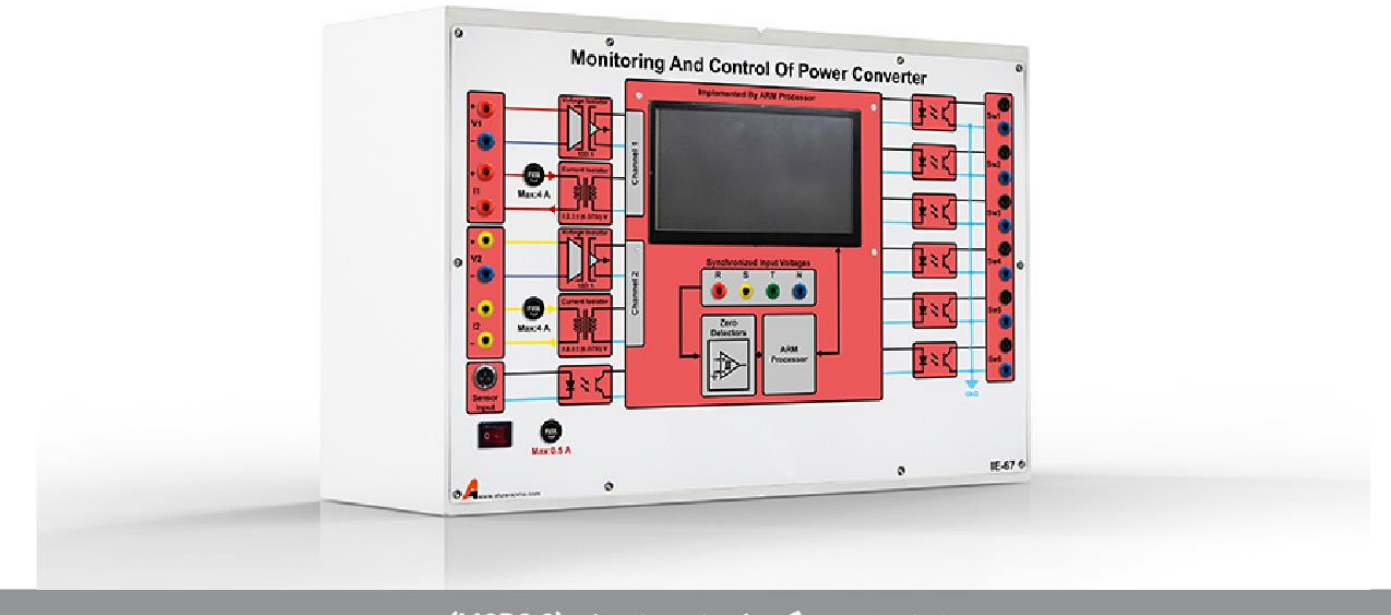

#### ماژول مانیتورینگ و کنترل مبدل توان (MCPC-2)

#### توضيحات:

از این ماژول به منظور مانیتورینگ و کنترل همزمان مبدلهای توان استفاده می گردد. این مبدلهای توان جهت تبدیل توان الکتریکی/ مغناطیسی و سایر انواع تبدیل توان به کار میرود. اندازهگیری ایزوله ولتاژ، جریان و پالس دیجیتال به وسیله مدارهای ایزولاتور مغناطیسی و نوری فراهم شده است. همچنین گذر از صفر ولتاژهای سەفاز با ایزولاسیون نوری فراهم شده است. پردازش اطلاعات ورودی توسط ریزپردازنده ARM صورت میگیرد. امکان مانیتورینگ ولتاژ، جریان، توان، ضریب توان، فرکانس و سرعت تجهیز مورد بررسی در این ماژول فراهم گردیده است. رسم شکل موجهای متنوع در کنار نمایش مقادیر متوسط و موثر، امکان انتقال بهتر مفاهیم را فراهم میسازد.

تولید پالس های فرمان برای انواع مبدل های الکترونیک صنعتی در این ماژول فراهم شده است.

#### مشخصات نرم افزاری:

• پایش شکل موجهای ولتاژ و جریان مدارهای الکترونیک صنعتی بدون نیاز به اسکپ و به وسیله ماژول مانیتورینگ و کنترل مبدلهای توان

• تولید پالس های فرمان برای انواع مبدل های الکترونیک صنعتی شامل: یکسوسازهای تریستوری تکفاز نیم موج و تمام موج، یکسوسازهای تریستوری سهفاز سهپالسه و شش پالسه، برشگرهای AC تکفاز و سەفاز، اینورتر تکـفاز و سەفاز، منابع تغذیه سوییچینگ غیر ایزوله چون باک، بوست، باک-بوست

- تنظیم نرمافزاری و ساده انواع تکنیکهای تولید یالس فرمان
- تولید زوایای آتش مدارهای تریستوری با امکان سنکرونسازی • نمایش مقادیر متوسط و موثر ولتاژ و جریان و همچنین توان

#### مشخصات سخت افزارى:

- پردازنده ARM از سری Cortex-M۳
	- مانیتور ۷ اینچ با صفحه لمسی
- ورودی پالسی با دامنه ١٢ تا ٢۴ ولت با ایزولاسیون نوری
- خروجی های دیجیتال تا ١٢ ولت با ایزولاسیون نوری و تقویت جريان
	- ورودی سهفاز با تشخیص گذر از صفر و ایزولاسیون نوری
		- ولتاژ ورودی تا ۴۰۰۷ با ایزولاسیون گالوانیک
		- جریان ورودی تا ۱۰A با ایزولاسیون گالوانیک